# **AV** РЕСИВЕР **ONKYO TX-NR747**

# Инструкция по эксплуатации **(Basic Manual)**

Инструкция по эксплуатации (Basic Manual) разъясняет вам все основные шаги, необходимые для начала использования AV ресивера – от подсоединения до всех необходимых функций управления воспроизведением. Таким образом, базовая инструкция по эксплуатации информирует вас о часто используемых функциях. Кроме этого, имеется еще одна часть Инструкции, которая называется Расширенной инструкцией по эксплуатации (Advanced Manual) и дает вам более детальную информацию и описывает более сложные настройки.

### СОДЕРЖАНИЕ

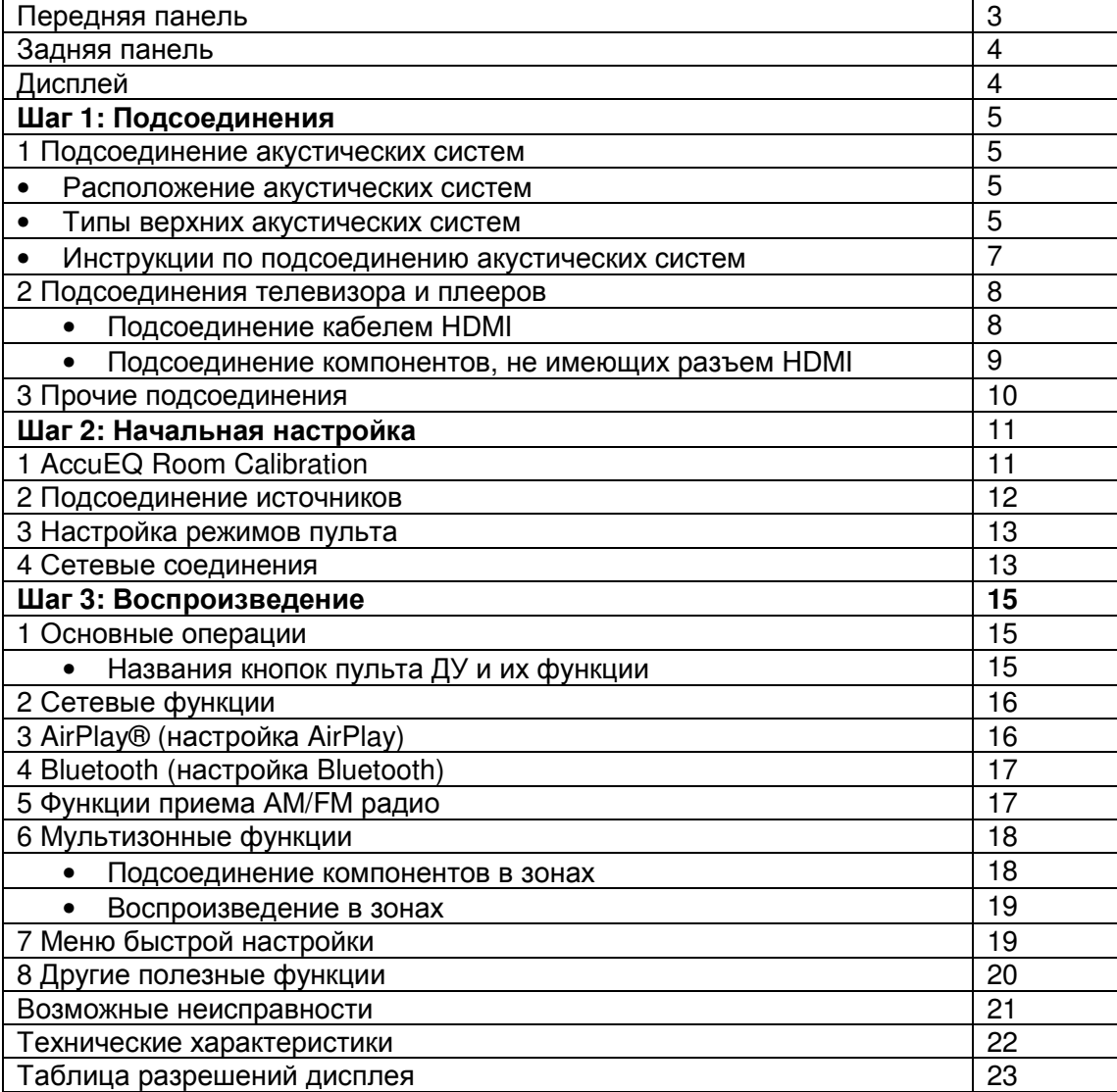

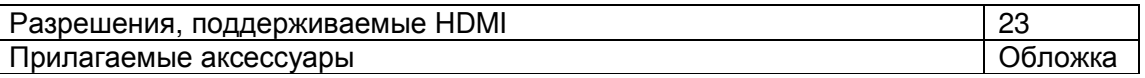

# Стр**. 2**

### Основные достоинства

- AV ресивер оборудован 7-канальным усилителем
- Поддерживает воспроизведение формата Dolby Atmos, обеспечивающего распределение и перемещение звуков на все 360 градусов, включая вертикальное измерение
- Поддерживает воспроизведение формата DTS:X, который является объектноориентированной технологией окружающего звука следующего поколения компании DTS, который обеспечивает полное погружение в вашей гостиной.
- Режим прослушивания Dolby Surround расширяет 2-канальные, 5.1-канальные или 7.1 канальные источники на имеющуюся конфигурацию акустических систем
- AV ресивер сертифицирован по нормам THX Select2 Plus
- Оборудован входными/выходными разъемами HDMI IN/OUT, совместимыми с сигналом 4K
- Оборудован двумя выходными разъемами HDMI
- Поддерживает функцию сквозного пропуска видео HDMI Through от источника (плеера) на телевизор в режиме Standby
- Поддерживает HDCP2.2, более совершенный протокол защиты контента от копирования (на входах HDMI IN1 - IN3/выходе HDMI OUT MAIN/ SUB)
- Поддерживает ARC (Audio Return Channel) канал возврата аудио сигнала
- Поддерживает воспроизведение с USB накопителей
- Поддерживает множество сетевых функций, таких как интернет-радио, DLNA, AirPlay и т.п.
- Поддерживает Wi-Fi и Bluetooth соединение
- Оборудован выходным разъемом PHONO для подключения проигрывателей виниловых пластинок
- Обеспечивает возможность подсоединения колонок би-ампингом (Bi-Amping)
- Функция управления синхронизацией звука и видео A/V Sync
- Мультизонные функции, позволяющие воспроизводить различные источники в главной и во второй комнате
- 32-разрядный DSP процессор с превосходной цифровой обработкой сигналов
- Функция Music Optimizer™ для улучшения звучания сжатых файлов
- Согласованный по фазе бас Phase Matching Bass
- Система автоматической коррекции акустики помещения AccuEQ Room Calibration с помощью прилагаемого микрофона
- Поддерживает воспроизведение аудио файлов в форматах MP3, WMA, WMA Lossless, FLAC, WAV, Ogg Vorbis, Apple Lossless, DSD, Dolby TrueHD по сети и с USB накопителей (поддерживаемые форматы зависят от среды и условий использования)

Список поставляемых аксессуаров приводится на последней странице обложки.

Стр**. 3** 

Передняя панель

- **1)** Кнопка **ON/STANDBY:** включает ресивер и переводит его в режим standby.
- **2)** Индикатор **DOLBY ATMOS**: загорается, когда ресивер воспроизводит звук в формате Dolby Atmos
- **3)** Индикатор **DTS:X:** загорается, когда ресивер воспроизводит звук в формате DTS:X
- **4)** Кнопка **ZONE 2:** управляет мультизонными функциями ZONE
- **5)** Датчик ИК дистанционного управления**:** получает сигналы от пульта
- **6)** Кнопка **OFF:** отключает функции ZONE
- **7)** Дисплей
- **8)** Кнопки **LISTENING MODE:** позволяет выбирать режим прослушивания**.**
- **9)** Кнопка **DIMMER (**Модели для Северной Америки и Тайваня**):** изменяет яркость дисплея.

Кнопка **RT/PTY/TP (**Европейская**,** австралийская и азиатские модели**):** используется при приеме радиостанций, передающих текстовую информацию.

- 10) Кнопка **MEMORY:** регистрирует радиостанции и стирает их.
- **11)** Кнопка **TUNING MODE:** переключает режим настройки
- **12)** Кнопка **DISPLAY:** переключает информацию, выводимую на дисплей
- **13)** Кнопка **SETUP:** используется при задании настроек
- **14)** Кнопки стрелок курсора**, TUNING, PRESET** и кнопка **ENTER:** двигают курсор и подтверждают выбор. При прослушивании AM/FM передач, служат для настройки на станции – TUNING или для выбора зарегистрированных станций с помощью PRESET .
- **15)** Кнопка **RETURN:** возвращает дисплей на предыдущий уровень
- **16)** Ручка **MASTER VOLUME:** регулировка громкости
- 17) Кнопка **MUSIC OPTIMIZER** и индикатор**:** включает и отключает функцию MUSIC OPTIMIZER, которая улучшает качество сжатого аудио. Кнопка**/**индикатор **PURE AUDIO (**Европейская**,** австралийская и азиатские модели**)**: Дисплей и аналоговые видеосхемы отключаются при переводе ресивера в режим Pure Audio для обеспечения самого чистого звука.
- **18)** Гнездо **PHONES:** для подключения наушников со стандартным штекером
- **19)** Вход **AUX INPUT HDMI** разъем**:** можно подключить HD видеокамеру или другие устройства
- **20)** Кнопки **TONE** и **TONE LEVEL:** регулировки тембра
- **21)** Кнопки селектора входов
- **22)** Гнездо **SETUP MIC:** для подключения измерительного микрофона
- 23) Индикатор **HYBRID STANDBY:** загорается, когда ресивер переходит в режим standby при сквозном пропуске сигналов - HDMI Through, USB Power Out в Standby, сетевом режиме Network Standby или пробуждении - Wakeup после активации Bluetooth.

# Стр**. 4**

### Задняя панель

**1** Разъем дистанционного управления по шине **RI:** продукт Onkyo с разъемом RI можно подсоединить и синхронизировать управление с ресивером.

**2 TUNER AM/FM -** Разъемы **FM** антенна **(75** Ом**)** и АМ антенна**:** для подсоединения прилагаемых антенн

**3 USB** порт**:** для подсоединения USB накопителей, чтобы воспроизводить с них

музыкальные файлы**.** USB устройства могут получать питание при подсоединении кабелем.

**4** Разъем **COMPONENT VIDEO IN:** Разъем компонентного аналогового видео входа.

**5** Порт **ETHERNET:** для соединения с локальной сетью.

**6** Разъем **VIDEO IN:** Разъем композитного аналогового видео входа.

**7** Разъемы **HDMI IN** и **OUT:** Для передачи цифровых аудио и видео сигналов между ресивером и источником.

**8** Антенны беспроводной связи**:** Для соединения по сети Wi-Fi или при использовании Bluetooth-оснащенных устройств. Выберите углы их наклона в соответствии со статусом соединения.

**9** Клеммы **SPEAKERS:** для подсоединения комплекта АС. Для использования функции Zone, подсоедините колонки в отдельной комнате к разъемам ZONE2 на ресивере.

**10** Сетевой шнур **(**Североамериканская**,** европейская**,** австралийская и азиатские модели**)** 

Разъем **AC INLET (**Модели для Тайваня**):** для сетевого шнура

**11** Разъемы **DIGITAL IN COAXIAL/OPTICAL:** Для приема цифровых аудио сигналов

**12** Клемма **GND:** Для подключения заземления проигрывателя виниловых пластинок

**13** Разъем **AUDIO IN:** Разъем для аналогового аудио входа.

**14** Разъемы **LINE OUT ZONE 2:** Для вывода аналоговых аудио сигналов на дополнительный усилитель в ZONE 2.

**15** Разъем **PRE OUT SUBWOOFER:** Для подсоединения активного сабвуфера

# Дисплей

(1) Загорается в следующих случаях. "Z2": выход на Zone 2 активирован. /"HDMI": HDMI сигналы поступают и выбран входной селектор HDMI. Этот индикатор слабо светится, когда активирована функция HDMI Standby Through и ресивер находится в режиме ожидания Standby / "ARC": аудио сигналы поступают с ARC-совместимого TV и выбран входной селектор TV/CD. / "3D": на вход поступает 3D сигнал. / "USB" (\*):выбран вход "NET" и USB накопитель подсоединен. / "NET" (\*):выбран вход "NET" и устройство подсоединено к сети. / "DIGITAL": на вход поступают цифровые сигналы и выбран входной селектор цифрового входа. NET или USB контролируется.

\*"USB" и "NET" индикаторы будут мигать, если соединение неправильное.

(2) Загорается, когда подсоединены наушники.

(3) Загорается, когда NET или USB контролируется.

(4) Загорается в соответствии с типом входного цифрового сигнала и режимом прослушивания.

(5) Загорается, когда включена функция Music Optimizer.

(6) Загорается в следующих случаях. "AUTO": режим настройки автоматический. /

"□TUNED□": прием AM/FM радио. □□ мигает в процессе автоматической настройки. / "FM STEREO": прием FM стерео. / "RDS" (европейская, австралийская и азиатские модели): прием передач с RDS.

(7) "MUTING": мигает при приглушении звука.

(8) Загорается в следующих случаях. "SLEEP": таймер сна установлен. / "ASb" (Auto Standby): режим Auto Standby включен. / "ch": задан канал. / "Hz": задаются частоты кроссовера. / "m/ft": задаются расстояния до АС. / "dB": задаются громкости АС.

(9) Выводит различную информацию о типах входных сигналов. При нажатии на кнопку DISPLAY показывает тип входных цифровых сигналов и режим прослушивания.

Стр**. 5** 

# Шаг **1:** Подсоединения

# **1** Подсоединение акустических систем

#### Размещение акустических систем

(рисунок) Важно: Не подключайте сетевой шнур, пока не закончите все другие соединения.

(1) (2) Фронтальные АС (3) Центральная АС (4) (5) Боковые АС (6) Сабвуфер (7) (8) Задние тыловые АС (9) (10) Верхние фронтальные АС (11) (12) Верхние тыловые АС

• 5.1 каналов: 1 2 3 4 5 6

• 7.1 каналов: 1 2 3 4 5 6 + 7 8 или

1 2 3 4 5 6 + 9 10 или

1 2 3 4 5 6 + 11 12

Акустические системы (7) (8), (9) (10) и (11) (12) разделяют одни и те же пары клемм. Поэтому выберите только одну из этих групп.

• Для прослушивания звуковой дорожки в формате Dolby Atmos необходимо установить верхние фронтальные АС или верхние тыловые АС. Существует множество различных типов верхних АС, кроме указанных. Для получения более подробной информации смотрите следующий раздел.

• При использовании функции Multi-Zone, смотрите раздел «6 "Multi-Zone" из "Step 3: Playing Back".

#### Характеристики типов акустических систем

Фронтальные АС (1) (2) выдают фронтальный стерео звук, а (3) центральная АС выдает диалоги и вокал. Тыловые АС (4) (5) создают эффект окружения звуком сзади. Сабвуфер (6) выдает басовые звуки и создает богатое звуковое поле.

Установка колонок (7) (8), (9) (10) или (11) (12) позволяет воспроизводить 7.1-канальные записи. Задние тыловые АС (7) (8) улучшают чувство окружения, создаваемое тыловым звуковым полем. Они также улучшают ощущение неразрывности тылового звукового поля и обеспечивают более естественное звучание.

Верхние Height (9) (10) или (11) (12) АС позволяют создавать эффект окружения звуком в вертикальной плоскости. Этот ресивер может осуществлять оптимальную обработку звукового поля для того типа верхних АС, которые реально установлены и зарегистрированы в меню «Начальной настройки» - "Initial Setup".

#### Характеристики типов верхних акустических систем Установка акустических систем в потолок (рисунок)

a b Top Front – верхние фронтальные АС c d Top Middle - верхние боковые АС e f Top Rear - верхние тыловые АС

Потолочные акустические системы используются для максимизации эффекта в режимах прослушивания Dolby Atmos или Dolby Surround. Устанавливайте потолочные фронтальные АС (Top Front) на полпути между креслом слушателя и фронтальными АС. Устанавливайте

потолочные средние АС (Top Middle) прямо над местом для прослушивания. Устанавливайте потолочные тыловые АС (Top Rear) на полпути между креслом слушателя и задними тыловыми АС.

Вы можете выбрать вариант (a)(b), (c)(d) или (e)(f) на ресивере. Для подсоединения к ресиверу используйте клеммы SPEAKERS BACK или HEIGHT.

● Dolby Laboratories рекомендует размещать акустические системы для получения наилучшего эффекта от режимов прослушивания Dolby Atmos как описано в разделе «Установка АС в потолок» - "Installing speakers in ceiling".

### Использование **Dolby-**оснащенных акустических систем

g h Dolby-оснащенные акустические системы (Front)

i j Dolby-оснащенные акустические системы (Surround)

Dolby-оснащенные акустические системы специально сконструированы для использования в качестве верхних АС - Height. Имеется два типа Dolby-оснащенных акустических систем: одни предназначены для установки на верхнюю крышку других колонок, таких как фронтальные или тыловые АС,

### Стр**. 6**

.

а другие являются неотъемлемой частью обычных колонок. Dolby-оснащенные акустические системы излучают вверх – в потолок, чтобы создать эффект прихода звуков сверху в режимах Dolby Atmos и Dolby Surround – за счет отражения звука от потолка. Вы можете выбрать вариант (g)( h), (i)( j) на ресивере. Для подсоединения к ресиверу используйте клеммы SPEAKERS BACK или HEIGHT.

При воспроизведении записей в Dolby Atmos, количество требуемых АС зависит от того, как вы расположили свои тыловые или верхние колонки. Ниже приведены комбинации АС для воспроизведения звуковых дорожек в формате Dolby Atmos.

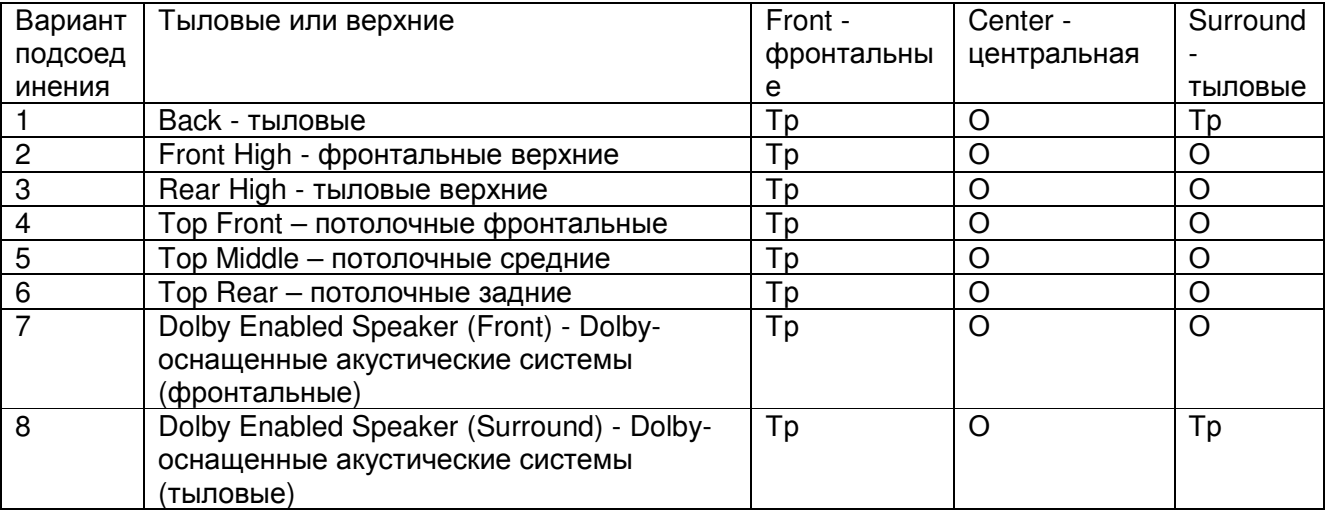

Тр: требуются, О: опционные

\* подсоединение сабвуфера - опция.

Важно: Подсоединяйте АС с импедансом от 4 Ом до 16 Ом. Вы должны изменить настройки, если импеданс колонок находится в диапазоне от 4 Ом до 6 Ом. Использование

акустических систем с меньшим импедансом, чем установка, может привести к повреждению ресивера. Вы можете сделать настройку, следуя указаниям на экране телевизора. Выберите пункт с помощью кнопок курсора на пульте и нажмите ENTER, чтобы подтвердить выбор. Для возврата к предыдущему меню нажмите кнопку RETURN. Нажмите кнопку RECEIVER, а затем кнопку SETUP на пульте. Выберите ""2. Speaker Configuration" - "Speaker Impedance" и измените значение по умолчанию c "6ohms" на "4ohms".

(8) (10) (12) Правая задняя АС или правая верхняя АС

- (2) Фронтальная правая АС R
- (3) Центральная АС
- (1) Фронтальная левая АС L

(7) (9) (11) Левая задняя АС или левая верхняя АС

Конфигурация с только одной задней тыловой АС не поддерживается.

(6) Активный сабвуфер

(5) Боковая правая АС

(4) Боковая левая АС

### Стр**. 7**

#### Инструкции по подсоединению акустических систем

Зачистите примерно по 12 -15 мм пластиковой изоляции с концов кабеля, плотно скрутите жилы проводника, и подсоедините к клеммам. Правильно подключайте - плюсовые (+) клеммы только к плюсовым (+) клеммам, и минусовые (-) клеммы только к минусовым (-) клеммам для каждого канала. Если вы их перепутаете, звук будет не в фазе и не натуральным. Выходной разъем «Сабвуфер» поддерживает подключение сабвуфера со встроенным усилителем мощности. Установите переключатель выбора частоты среза для фильтра сабвуфера в положение DIRECT. Если сабвуфер не имеет встроенного усилителя мощности, вы можете подключить усилитель между ресивером и сабвуфером.

• В момент покупки настройка типа акустических систем находится в положении 7.1 ch. Вы можете изменить ее вручную, или с помощью автоматической системы задания конфигурации колонок.

• Короткое замыкание плюсового + и минусового концов кабеля или касание проводниками кабеля задней панели устройства может привести к поломке ресивера. Также не подключайте два или несколько кабелей к одной колонке или же одну колонку к нескольким разъемам.

При использовании коммерчески доступных разъемов типа **"**бананы**":** затяните клемму АС до упора перед тем, как вставить этот штекер. Не вставляйте сердцевину колоночного кабеля непосредственно в центральное отверстие клеммы АС. (для Североамериканской модели).

Пример соединений

Стр**. 8** 

#### **2** Подсоединение **TV** и плееров

Для использования функции ARC, подсоедините на телевизоре тот HDMI разъем, который совместим с ARC, и сделайте необходимые настройки ресивера. См. Раздел 2 главы «Шаг 2: Соединение источников» в секции «Начальная настройка» - "Step 2: Initial Setup".

Blu-ray /DVD плеер Спутниковая/кабельная приставка и т.п. Игровая приставка Персональный компьютер HDMI кабель Потоковый медиа-плеер и т.п.

#### Подсоединение с помощью **HDMI** кабеля

AV ресивер оснащен множеством HDMI разъемов на задней панели, и каждый их них соответствует кнопке селектора входов с тем же названием на передней панели. Например, Blu-ray плеер будет соединен с разъемом IN 1, а кнопка BD/DVD на передней панели будет использоваться для включения прослушивания воспроизводимого звука (если плеер совместим со стандартом CEC, нужный вход будет выбран автоматически). Если вы хотите подсоединить еще один Blu-ray плеер, вы сможете использовать любой другой разъем кроме IN 1. Назначение входных разъемов и кнопок селектора можно изменить. Как это можно сделать, смотрите в Расширенной инструкции - Advanced Manual).

Чтобы подключить TV к AV ресиверу, соедините выход HDMI OUT MAIN ресивера с входным разъемом HDMI на телевизоре с помощью HDMI кабеля. С помощью этого соединения можно будет выводить на экран телевизора меню настроек AV ресивера или же передавать аудио/видео сигналы с плеера прямо на TV. Если ваш TV поддерживает функцию ARC (Audio Return Channel – канал возврата аудио), можно будет воспроизводить звук телевизора через колонки, подсоединенные к AV ресиверу, не делая дополнительных соединений. Если ваш TV не поддерживает функцию ARC, потребуется, дополнительно к соединению с разъемом HDMI OUT MAIN, проложить цифровой оптический кабель между цифровым аудио выходом TV и входом DIGITAL IN OPTICAL AV ресивера или же аналоговый аудио кабель между аудио выходом TV и аналоговым входным разъемом AUDIO IN TV на AV ресивере.

Соединение с TV, не поддерживающим функцию ARC \*Выберите нужное соединение для вашего ТВ

AV ресивер поддерживает функцию сквозного пропуска HDMI Through, которая позволяет проходить через него сигналам от плеера на TV, даже когда AV ресивер находится в режиме ожидания standby.

### Стр**. 9**

Необходимо сделать соответствующие настройки, чтобы активировать системные функции – выбор связи по HDMI с CEC-совместимым устройством, соединение с ARC-совместимым ТВ и функцию HDMI Through. См. Раздел "2 Source Connection" в главе "Step 2: Initial Setup ". • Еще один телевизор можно подсоединить к разъему HDMI OUT SUB.

• Для просмотра видео, защищенного протоколом HDCP2.2, подсоедините плеер к одному из разъемов IN1 - IN3, и подсоедините TV кабелем HDMI. Ваш плеер и TV должны поддерживать HDCP2.2, иначе вы не увидите изображение.

• Для воспроизведения 4К или 1080p видео, используйте высокоскоростной HDMI кабель или высокоскоростной HDMI кабель с Ethernet.

### Подсоединение компонентов без **HDMI**

Если ваш AV компонент не имеет разъемов HDMI, используйте другие доступные разъемы для соединения с ресивером. (рисунок)

(1) Плеер с цифровым аудио выходным разъемом можно подсоединить. Используйте цифровой оптический кабель (OPTICAL) для соединения. \*Так как цифровой оптический разъем ресивера имеет крышечку, надавите на нее кончиком кабеля и вставьте его до упора. Используйте цифровой коаксиальный (COAXIAL) аудио кабель для соединения.

(2) Плеер с компонентными видео выходными разъемами можно подсоединить. Используйте компонентный видео кабель для подсоединения TV с компонентными

входами и плеера. Компонентный видео кабель \*Он передает видео лучшего качества, чем композитный.

- (3) Плеер с композитным видео выходным разъемом можно подсоединить. Композитный видео кабель.
- (4) Плеер с аналоговыми аудио выходными разъемами можно подсоединить. Используйте аналоговый аудио кабель для соединения с плеером.

При использовании разъемов (2) и (3) для передачи видео, подсоедините аудио с Blu-ray плеера или другого подобного плеера, с помощью аналогового аудио кабеля на соответствующие разъемы этого ресивера, связанные с (2) и (3). (Например, когда видео входом является разъем (2) BD/DVD, соединением для аудио сигнала будет разъем (4) BD/DVD.)

\*Можно изменить назначение входных разъемов и кнопок селектора входов. О том, как это сделать, написано в Расширенной Инструкции – Advanced Manual.

\*Для получения мультизонного воспроизведения с плеера, подсоедините этот плеер к разъемам (4).

Аналоговый аудио (RCA) кабель

(5) Подсоединяйте виниловый проигрыватель, в котором используется головка звукоснимателя типа MM и у него не встроенного фонокорректора. Если у винилового проигрывателя есть встроенный фонокорректор, подсоедините его к разъемам (4) CD.

\* Если в нем используется головка звукоснимателя типа MC, подключите фонокорректор совместимый с головкой звукоснимателя типа MC между ресивером и проигрывателем виниловых пластинок, соединив его с разъемом (4) CD. За более подробной информацией обращайтесь в Инструкцию на проигрыватель.

\* Если проигрыватель виниловых пластинок имеет клемму заземления, соедините ее с разъемом GND на вашем ресивере. Если при этом шум увеличится, отсоедините кабель обратно.

#### Функция масштабирования видео

Видео сигналы, поступающие на композитный видео вход или на входные разъемы COMPONENT VIDEO преобразуются в HDMI сигналы и затем выдаются на выходные HDMI разъемы. (рисунок)

\*Когда видео сигналы, поступающие на разъемы COMPONENT VIDEO масштабируются и выдаются на HDMI выходы, их разрешение фиксируется на уровне 480i, поэтому установите выходное разрешение плеера в положение 480i/576i. Если вход имеет разрешение 480p/576 p или выше, появится сообщение, подсказывающее сменить разрешение. Если же ваш плеер не поддерживает на выходе разрешение 480i/576i, используйте его композитный видео выход.

\*Если несколько видео сигналов поступают на одну входную систему, на выходе появятся сигналы в следующем порядке: HDMI, компонентный или композитный. Имейте в виду, что преобразование входных цифровых аудио сигналов в аналоговые и наоборот – невозможно.

Стр**. 10**

### **3** Прочие подсоединения

### Подсоединение АМ**/ FM** антенн

Подсоедините поставляемые антенны для приема АМ/FM радиопередач. При первом прослушивании настройтесь на FM радиостанцию и найдите положение и ориентацию антенны, обеспечивающее наилучший прием.

Рамочная АМ антенна (прилагается) Комнатная FM антенна (прилагается)

С помощью кнопок зафиксируйте антенну на стене.

(Модели для Северной Америки и Тайваня).

(Европейская, австралийская и азиатская модели)

Сборка рамочной АМ антенны (прилагается)

#### Подсоединение к компьютерной сети

Вы можете слушать интернет-радио и потоковое аудио по DLNA и через AirPlay, подсоединив AV ресивер к вашей домашней сети LAN. AV ресивер можно подсоединить к LAN порту на роутере с помощью Ethernet кабеля или к беспроводному LAN роутеру по Wi-Fi. В случае проводного соединения подключите Ethernet кабель к порту Ethernet. По вопросам настройки Wi-Fi обращайтесь в Раздел 4 Шага 2: «Начальная настройка». "Step 2: Initial Setup".

Интернет-радио Роутер Компьютер NAS медиа-сервер

#### Подсоединение наушников

Подсоедините пару стереофонических наушников со стандартным штекером (1/4 дюйма или 6.3-мм) к гнезду PHONES AV-ресивера. При подсоединении наушников к гнезду PHONES колонки отключаются

• Если вы выбрали режим прослушивания, иной чем Pure Audio (Европейская,

австралийская и азиатская модели), Stereo, Mono или Direct, то при подсоединении наушников режим прослушивания устанавливается в Stereo**.** 

### Сетевой шнур

\*У моделей для Европы и Тайваня съемный сетевой шнур. Вставьте сначала его в разъем AC INLET на задней панели AV ресивера и только потом другой конец в настенную розетку**.** Всегда сначала вынимайте вилку из настенной розетки, а затем уже из AV ресивера. Включение ресивера может привести к всплеску сетевого напряжения, который может подействовать на компьютер или другое электрооборудование в той же цепи. Рекомендуется использовать отдельную розетку для компьютера или другого чувствительного оборудования.

### Стр**. 11**

#### Шаг **2:** Начальная настройка

Первоначальнаянастройка "Initial Setup" автоматически запускается на экране телевизора, когда вы первый раз включаете ресивер.

Настройки производятся в следующем порядке:

#### **1-**й Шаг**: AccuEQ Room Calibration**

Автоматическая калибровка для оптимальной настройки АС.

#### **2-**й Шаг**: Source Connection**

- Проверка правильности подсоединения каждого входного источника
- Задание настроек связи по HDMI

#### **3-**й Шаг**: Remote Mode Setup**

● Задание настроек, необходимых для управления другими AV компонентами с пульта ДУ

#### **4-**й Шаг**: Network Connection**

- Проверка правильности сетевых соединений
- Задание настроек Wi-Fi

#### \*Оповещение о доступности обновления прошивки ПО **- "Firmware Update notification"**

Когда AV ресивер подсоединен к сети Интернет через локальную сеть, и доступна новая версия ПО, всплывает оповещение "Firmware Update Available". Используйте кнопки курсора на пульте, чтобы выбрать "Update Now" – обновить сейчас, а затем нажмите ENTER для подтверждения. AV ресивер автоматически переходит в режим standby через 3 минуты после появления на дисплее сообщения "Completed!" и обновление будет также завершено.

#### Перед началом процедуры

Настройка проводится путем ответа на вопросы, возникающие на экране TV. Выбирайте пункт с помощью кнопок курсора на пульте и нажимайте ENTER для подтверждения своего выбора. Для возврата к предыдущему меню, нажмите RETURN.

- Необходимо использовать HDMI соединение между ресивером и TV.
- Переключите вход телевизора на тот, который назначен на ресивере.

Выберите сначала язык меню. Затем на экране TV появится краткий перечень начальных настроек. Выберите "Yes" на этом экране и нажмите кнопку ENTER на пульте ДУ.

Переделка начальной настройки: Если вы завершите процедуру на полпути или смените настройки, сделанные первый раз, а затем захотите вызвать setup wizard еще раз, нажмите кнопку RECEIVER и затем кнопку SETUP на пульте, выберите "8. Miscellaneous" " - "Initial Setup", и нажмите кнопку ENTER.

### **1 AccuEQ -** Автоматическая настройка и калибровка акустических систем

Система AccuEQ воспринимает тестовые сигналы от каждой из колонок с помощью прилагаемого к комплекте калибровочного микрофона и автоматически определяет число подсоединенных акустических систем, их громкость, оптимальные частоты разделения для каждой из колонок и расстояния от основного места для прослушивания. Затем AccuEQ устраняет искажения, вызванные акустикой комнаты, путем измерения акустических проблем по всей области прослушивания, чтобы получить чистый, хорошо сбалансированный звук для каждого из слушателя.

• Невозможно вернуться к предыдущему меню во время калибровки АС, даже если нажать на кнопку RETURN.

#### **1.**Разместите калибровочный микрофон в точке измерения

Когда появится показанный выше стартовый экран, перед началом процедуры разместите калибровочный микрофон в точке измерения (\*) согласно рисунку, приведенному ниже.

Зона прослушивания Точка измерения для микрофона

\*Правильные измерения невозможны, если держать микрофон в руках, т.к. это приведет к погрешностям в измерениях. Автонастройка и автокалибровка также невозможна, если подключены наушники.

#### Стр**. 12**

\*Звук активного сабвуфера может не определяться системой из-за того, что он воспроизводит очень низкие звуки на малых уровнях громкости. Увеличьте громкость сабвуфера приблизительно до половины от максимальной, и установите частоту его кроссовера на максимум.

**\***Во время измерений генерируется тест-тон на высокой громкости. Обеспечьте в комнате максимально возможную тишину. Если в комнате имеется заметный фоновый шум или радиочастотное излучение, то это может исказить результаты измерений. Закройте окна, отключите сотовые телефоны, телевизоры, радиоприемники и кондиционеры, домашние приборы и флуоресцентные лампы.

**2.** После установки микрофона в точке измерения выберите с помощью кнопок курсора **"Do it Now"- «**Сделать сейчас**»** и нажмите кнопку **ENTER. 3.** Когда на дисплее появится сообщение **"Please plug microphone that came in a box with AV receiver" («**Пожалуйста**,** вставьте микрофон**,** который прилагается в коробке с **AV** ресивером**»),** подключите микрофон к разъему **SETUP MIC** на панели **AV**ресивера**.** 

### **4.** Выберите установки для подсоединенных АС**,** тип верхних колонок**,** и другие необходимые настройки**.**

Когда на экране телевизора появится меню, указанное выше, выберите с помощью кнопок курсора на пульте нужную строку, при этом содержание пункта будет показано в нижнем левом углу экрана. Смотрите на экране на диаграмму каналов "Speaker Channels", которая будет меняться каждый раз при выборе различного числа каналов. Затем следуйте указаниям, появляющимся на экране телевизора. После задания нужных вариантов нажмите кнопку ENTER для подтверждения.

● Следите за содержанием пункта, который появляется в нижнем левом углу экрана, когда курсор находится на этом объекте.

### **5** Начинается процесс автоматической настройки и каждая подключенная АС по очереди издает тестовый сигнал**.**

Тест-тон измеряется микрофоном и измерения повторяются трижды или более для каждой АС. Процесс занимает несколько минут. Обеспечьте в комнате максимально возможную тишину. Если какая-нибудь из колонок не выдает тест-тон, проверьте ее соединения. • В ходе измерений каждая их АС выдает тест-тон с высоким уровнем громкости. Будьте внимательны, чтобы утечка звука не беспокоила ваших соседей, или будьте осторожны и не напугайте ваших детей.

### **6.**Когда измерения будут завершены**,** на дисплей будут выведены результаты**.**

Нажимайте на кнопки ◄**/**► на пульте, чтобы проверить настройки. Нажатие на кнопку ENTER после выбора "Save" позволяет сохранить настройки. В следующем экране, показывающем, что "AccuEQ" активирована - "On", нажмите кнопку ENTER на пульте. ● Обычно вы должны выбрать "On (All Channels)", а чтобы отключить только фронтальные АС, вы должны выбрать "On (Except Front Left/Right)".

● Если возникли сообщения об ошибках, следуйте указаниям на экране, чтобы устранить их причину.

#### О воспроизведении по нормам **THX**

THX рекомендует настраивать АС вручную, если вы используете THX-сертифицированные колонки или воспроизводите записи в одном из режимов прослушивания THX. THX рекомендует установить вручную частоту кроссовера в "80Hz(THX)".

Вследствие сложности электронных схем и взаимодействия с акустикой помещения, вы можете обнаружить нерегулярные результаты при задании уровня громкости или расстояний до каждой из АС. Если это наблюдается, THX рекомендует настраивать АС и сабвуфер вручную.

#### **7.** Когда на экране появится сообщение **"Please unplug setup microphone.",**  отсоедините измерительный микрофон**.**

#### **2** Подсоединение источников

Вы можете проверить, подсоединен ли каждый источник правильно и задать настройки связи по HDMI.

**1.** Когда на экране ТВ появится стартовое меню **Source Connection («**Подсоединение источников**»),** выберите **"Yes, Continue"** с помощью кнопок курсора и нажмите кнопку **ENTER.** 

**2.** Выберите желаемый вход для проверки соединения и нажмите кнопку **ENTER.** 

Запустите воспроизведение на выбранном источнике. Если соединение правильное, видео/аудио с выбранного источника будет воспроизводиться.

**3.** После проверки соединения**,** выберите **"Yes"** с помощью кнопок курсора и нажмите кнопку **ENTER.** 

• Если вы выберете "No" и нажмете кнопку ENTER, появится сообщение об ошибке. Следуйте указаниям на экране, чтобы устранить причину ошибки и проверьте соединение еще раз.

**4.** Выберите **"Yes"** с помощью кнопок курсора и нажмите кнопку **ENTER** на пульте**,**  чтобы проверить соединения для других входов или выберите **"No, Done Checking"** и нажмите кнопку **ENTER** чтобы пропустить этот шаг**.** 

Если вы выберете "Yes", вы вернетесь к экрану на Шаге 2.

Если вы выберете "No, Done Checking", вы перейдете к Шагу 5.

### **5.** Активирование связанных функций **CEC HDMI**

Выберите "Yes" с помощью кнопок курсора чтобы активировать связанные функции HDMI с CEC-совместимыми устройствами, затем выберите еще раз "Yes", в следующем меню.

## Стр**. 13**

Если вы выберете "Yes", соединение с ARC-совместимым TV, а также функция сквозного пропуска HDMI Through будут установлены в положение "On" и активированы.

### **3** Настройка режимов пульта **- Remote Mode Setup**

На этом шаге вы можете активировать управление другими компонентами с вашего пульта ресивера. Когда появится меню Remote Mode Setup, выберите "Yes" с помощью кнопок курсора и нажмите кнопку ENTER на пульте. Следуйте указаниям, чтобы выбрать желаемую кнопку REMOTE MODE и в меню с клавиатурой введите первые три буквы марки устройства, которое вы хотите запрограммировать (например, "ONK" для ONKYO) и найдите код пульта для него. Указания на экране объяснят вам также, как настроить пульт.

### **4** Сетевое соединение

Вы можете проверить сетевое соединение и сделать настройки сети Wi-Fi. Когда на экране ТВ появится стартовое меню Network Connection, выберите "Yes" с помощью кнопок курсора и нажмите кнопку ENTER на пульте. Если вы выберете "Wired" в следующем меню, вы сможете увидеть состояние кабельных соединений в локальной сети. Чтобы настроить параметры сети Wi-Fi, выберите "Wireless", нажмите кнопку ENTER на пульте и переходите в раздел, приведенный ниже.

### Проверьте перед началом процедуры следующее**.**

Wi-Fi соединение требует наличия точки доступа, такой как беспроводный LAN роутер (\*). Запишите SSID и пароль (ключ) точки доступа, если они указаны на наклейке на его корпусе. Если точка доступа имеет кнопку авто настройки (она может называться производителем и по-другому), вы можете сделать настройку без ввода пароля. За информацией, как использовать кнопку авто настройки, обращайтесь к инструкции на роутер.

\*Ресивер поддерживает Wi-Fi соединение с 2.4 GHz точками доступа.

#### **1.** Выберите метод **Wi-Fi** соединения с помощью курсора и нажмите кнопку **ENTER.**

**Scan Networks**: использует этот ресивер для поиска и соединения с беспроводным роутером LAN или другой точкой доступа.

**Use iOS Device (iOS7** или новее**)**: Выберите этот метод для того, чтобы разрешить вашему ресиверу разделить Wi-Fi настройки с вашим iOS устройством и легко установить Wi-Fi соединение. (устройство должно быть совместимо с iOS версии 7 или новее.)

Если вы выберете **"Scan Networks"**

### **2.** Выберите **SSID** точки доступа**,** к которой надо подсоединиться**,** с помощью кнопок курсора и нажмите **ENTER.**

Когда SSID точки доступа появится на экране TV, выберите желаемую точку доступа.

• Если вы сменили начальные установки точки доступа, чтобы пропустить ввод пароля, шаг 4 начнется автоматически.

• Если вы сменили начальные установки точки доступа, чтобы скрыть SSID, см. раздел "When the access point is not displayed".

### **3.** Выберите и задайте метод аутентификации**.**

На экране может автоматически появится сообщение "Enter Password", если роутер беспроводной сети не имеет кнопки автонастройки.

Когда появится экран, приведенный выше, выберите и задайте один из трех методов аутентификации: "Enter Password", "Push Button" и "PIN code". Ниже приведены подробности, как использовать каждый из методов.

Ввод пароля **- Enter Password**: Введите пароль точки доступа, чтобы установить соединение.

1 Выберите "Enter Password" с помощью кнопок курсора и нажмите кнопку ENTER. 2 Введите пароль (\*) на экране с клавиатурой, выберите "OK" с помощью кнопок курсора и нажмите кнопку ENTER.

• В некоторых случаях, экран с клавиатурой выводится на дисплей автоматически вместо окна аутентификации – в зависимости от устройства, являющегося точкой доступа.

\*Для переключения регистра символов, выберите "Shift" и нажмите кнопку ENTER. Выберите "Left" или "Right" и нажмите кнопку ENTER для передвижения курсора в выбранном направлении. Выберите "BS" (забой) и нажмите кнопку ENTER для стирания слева от курсора. Для выбора скрытия пароля символами "\*" или вывода его обычным текстом, нажмите кнопку D на пульте. Нажмите кнопку + 10 на пульте для активирования функции "Shift" или кнопку CLR, чтобы стереть все введенные символы. 3 Если метод защиты данных для подсоединяемой точки доступа – это WEP, то выберите

"Default Key ID", затем выберите "OK" и нажмите кнопку ENTER.

Нажатием кнопки **- Push Button**: Используйте кнопку авто настройки точки доступа, чтобы установить соединение.

1 Выберите "Push Button" с помощью кнопок курсора и нажмите кнопку ENTER. 2 Нажмите и удержите кнопку авто настройки точки доступа на необходимое количество секунд, затем выберите "OK" с помощью кнопок курсора и нажмите кнопку ENTER.

# Стр**. 14**

**PIN** код: Выберите этот метод, когда кнопка авто настройки точки доступа вам недоступна. Выберите "PIN code" с помощью кнопок курсора и нажмите кнопку ENTER для вывода на экран 8-разрядного PIN кода. Зарегистрируйте показанный на экране PIN код в точке доступа, выберите "OK" с помощью кнопок курсора и нажмите кнопку ENTER. Как зарегистрировать PIN код в точке доступа, смотрите в Инструкции на устройство.

**4.** Выберите **"Yes, Start to Check"** в экране подтверждения сетевого соединения**.**

### Когда точка доступа не появляется

Выберите "Other..." кнопкой ► на пульте и нажмите кнопку ENTER для вывода клавиатуры на экран. Введите SSID и пароль. Сделайте следующие установки в соответствии с настройками роутера.

### **WPA/WPA2** метод защиты

Выберите "WPA" или "WPA2" в меню "Security method", затем выберите "OK" и нажмите кнопку ENTER.

### **WEP** метод защиты

Выберите "WEP" в "Security method", и затем выберите "Default Key ID". Потом выберите "OK" и нажмите кнопку ENTER.

• Если установки шифрования не были заданы для беспроводного LAN роутера, выберите "None" в меню "Security method", затем выберите "OK" и нажмите кнопку ENTER.

### Если вы выбрали **"Use iOS Device (iOS7** или новее**)"**

**2.**На **iOS** устройстве зайдите в меню **"Settings"-"Wi-Fi"** и включите режим настройки**,**  затем выберите этот ресивер в меню **"SETUP NEW AIRPLAY SPEAKER". 3.**Коснитесь иконки **"Next".** 

**4.** Выберите **"Yes, Start to Check"** в экране подтверждения сетевого соединения**.**

### Когдасоединение успешно установлено**.**

Когда соединение успешно установлено, на экране появляется сообщение "Successfully Connected".

(рисунок)

Если же это сообщение не появляется, попробуйте повторить настройку еще раз. Если соединение с помощью кнопки "Push Button" не работает, попробуйте "Enter Password". ● После завершения соединения появляется экран подтверждения спрашивающий вашего согласия с политикой конфиденциальности. Выберите "Yes" и нажмите кнопку ENTER для подтверждения вашего согласия.

#### Завершение первоначальной настройки

После завершения первоначальной настройки оставьте выбранным пункт "Finished" и нажмите кнопку ENTER на пульте. Соединение и настройки теперь завершены.

#### Аудио выход подсоединенных плееров

Для прослушивания цифрового окружающего звука, в том числе в форматах Dolby Digital и DTS, аудио выход должен быть задан как "Bitstream output" на подсоединенных плеерах Blu-ray дисков и других устройствах.

В зависимости от настроек Blu-ray плеера, может оказаться, что звук в форматах Dolby TrueHD, Dolby Atmos, и DTS HD Master Audio не выдается в соответствии с форматом источника.

В таких случаях попробуйте в настройках Blu-ray плеера задать "BD video supplementary sound" (или вторичный звук) как "Off".

Смените режим прослушивания после смены установок, чтобы подтвердить изменения.

#### Стр**. 15**

#### Шаг **3:** Воспроизведение

#### **1** Основные операции

**\*** Чтобы управлять ресивером с пульта: ваш пульт может оказаться в режиме, который позволяет управлять другими устройствами. В этом состоянии вы не сможете управлять своим ресивером. Всегда сначала нажимайте сначала кнопку (3) RECEIVER чтобы вернуть пульт в режим RECEIVER для управления вашим ресивером.

### **1.** Включение питания**.**

Нажмите кнопку (1) RECEIVER на пульте для включения питания.

• Переключите вход TV на тот, на который назначен AV ресивер. Для этого используйте пульт телевизора.

# **2.** Выберите вход **AV** ресивера и запустите воспроизведение на плеере или **TV.**

• Нажмите кнопку (2) INPUT SELECTOR, на которую назначен желаемый плеер. Нажмите кнопку TV для воспроизведения звука с телевизора. Вы можете также использовать кнопки селектора входов на панели AV ресивера.

• Вход будет выбран автоматически, если TV или плеер совместим с стандартом CEC и подсоединен к ресиверу с помощью HDMI кабеля.

## **3.** Выберите желаемый режим прослушивания**.**

После нажатия на кнопку (3) RECEIVER нажимайте кнопку (6) режимов прослушивания, чтобы выбрать нужный вам из всех режимов. За более подробной информацией о режимах прослушивания обращайтесь в раздел "Listening modes".

## **4.** Отрегулируйте громкость с помощью кнопки**-**качалки **VOL (11).**

## Названия кнопок пульта ДУ и их функции

- **1)** Кнопка **ON/OFF (!)RECEIVER:** включает AV ресивер и переводит его в режим standby.
- **2)** Кнопки **REMOTE MODE/INPUT SELECTOR** выбирают вход для воспроизведения. Кроме того, зарегистрировав какой-нибудь код команды пульта на эту кнопку, вы сможете переключать режимы пульта, чтобы управлять другим оборудованием при нажатии этой кнопки.
- \*Кнопка PHONO для этого ресивера не может быть использована
- **3)** Кнопка **RECEIVER:** переключает пульт в режим управления AV ресивером.
- **4)** Кнопки со стрелками курсора и **ENTER** двигают курсор и подтверждают выбор.
- **5)** Кнопка **SETUP:** выводит на экран меню настроек и позволяет выбирать различные установки для ресивера.
- **6)** Кнопки **LISTENING MODE** позволяют выбирать режим прослушивания**.**

**MOVIE/TV:** Выбирает режим прослушивания, предназначенный для просмотра кино и ТВ передач.

**MUSIC:** Выбирает режим прослушивания, предназначенный для музыки.

**GAME:** Выбирает режим прослушивания, предназначенный для видео игр.

**STEREO:** Выбирает режимы прослушивания Stereo или All Channel Stereo.

За более подробной информацией о режимах прослушивания обращайтесь в Расширенную Инструкцию

- **7)** Кнопка **DIMMER** изменяет яркость дисплея.
- **8)** Кнопка **ZONE2:** для использования, когда к ресиверу подсоединен предусилитель или АС в отдельной комнате и звук воспроизводится там**.**
- **9)** Кнопка **MUSIC OPT**: включает/выключает функцию MUSIC OPTIMIZER для улучшения качества звучания сжатых файлов
- **10)** Кнопка **MUTING** приглушает временно звук. Нажмите еще раз для отмены приглушения.
- **11)** Кнопки **VOLUME:** регулировка громкости. Эти кнопки отменяют приглушение звука.
- **12)** Кнопка **RETURN**: возвращает дисплей на предыдущий уровень
- **13)** Кнопка **Q:** выводит меню Quick Setup, позволяющее настраивать часто используемые функции, включая выбор входов и регулировку громкости.
- **14)** Кнопка **DISPLAY:** переключает информацию на дисплее.

Стр**. 16** 

### **2** Сетевые функции

Вы можете прослушивать такие источники как интернет-радио, подсоединив ресивер к сети. За подробностями обращайтесь к Расширенной Инструкции - Advanced Manual. ● Экранные меню не выводятся, когда язык OSD задан как Chinese. Управляйте ресивером

с помощью дисплея на его передней панели. (Европейские, австралийские, тайваньские и азиатские модели).

Нажмите кнопку NET на пульте для вывода меню NET TOP на телевизоре. Выберите пункт с помощью кнопок курсора на пульте и нажмите ENTER для подтверждения выбора. \*Для возврата в предыдущее меню нажмите RETURN. \*Доступные сервисы зависят от вашего региона.

**Internet radio services -** интернет-радио сервисы: Ресивер поступает с заранее подготовленными интернет-радио сервисами (\*). Вы можете слушать TuneIn или другие подобные интернет-радиостанции, зарегистрированные заранее. После выбора желаемого сервиса следуйте указаниям на экране и с помощью кнопок курсора на пульте выберите на экране телевизора желаемый сервис или музыкальный файл, а затем нажмите ENTER для запуска воспроизведения.

**DLNA** : Вы можете проигрывать музыкальные файлы, хранящиеся на PC или NAS устройстве, подключенном к сети. С помощью кнопок курсора на пульте выберите сначала сервер, затем желаемый музыкальный файл и нажмите ENTER для запуска воспроизведения.

• Ресивер должен быть подключен к тому же самому роутеру, что и PC или NAS устройство.

**Home Media**: Вы можете проигрывать музыкальные файлы, хранящиеся в разделяемой папке на PC или NAS устройстве, подключенном к сети.

С помощью кнопок курсора выберите сначала сервер, затем желаемый музыкальный файл и нажмите ENTER для запуска воспроизведения.

• Ресивер должен быть подключен к тому же самому роутеру, что и PC или NAS устройство.

**USB**: Подключите USB накопитель к USB порту на задней панели ресивера, чтобы можно было воспроизводить с него файлы. Выберите желаемую папку или музыкальный файл с помощью кнопок курсора, затем нажмите ENTER для запуска воспроизведения.

# **3 AirPlay**

Вы можете без проводов слушать музыкальные файлы, хранящиеся в iPhone®, iPod touch®, или iPad®. Вы можете также проигрывать музыкальные файлы, хранящиеся на компьютере с помощью iTunes.

Важно: Ресивер должен быть подключен к сети через тот же самый роутер, что и iOS устройство или компьютер PC.

# Воспроизведение музыкальных файлов с **iPhone, iPod touch,** или **iPad**

Обновите версию OS на вашем iOS устройстве до самой новой, прежде чем подсоединять его к этому ресиверу.

### **1.**Нажмите кнопку **NET** на пульте ДУ**.**

**2.**Коснитесь иконки **AirPlay,** выберите этот ресивер из списка устройств на дисплее и кликните **"Done".** 

● Иконка AirPlay будет выведена на дисплей в центре управления, если вы используете iOS 7 или новее. Для вывода на дисплей центра управления, проведите пальцем снизу вверх по экрану iOS устройства.

● Если иконка AirPlay не появилась на дисплее, убедитесь, что ресивер и iOS устройство подключены к сети через роутер правильно.

**3.** Воспроизводите музыкальные файлы с **iPhone, iPod touch,** или **iPad.**

### Воспроизведение музыкальных файлов с компьютера

● Технология AirPlay совместима с iTunes 10.2 или новее.

**1.**Нажмите кнопку **NET** на пульте ДУ**.** 

**2.**Включите ваш компьютер и запустите **iTunes.** 

**3.** Кликните иконку **AirPlay** в **iTunes** и выберите этот ресивер из списка устройств на дисплее**.** 

**4.** Воспроизводите музыкальные файлы с помощью **iTunes.** 

● Если режим "6. Hardware"-"Power Management"-"Network Standby" активирован в меню Setup, тогда как только AirPlay запустится, этот ресивер автоматически включится и входной источник "NET" будет выбран. Даже если эта установка в положении "Off", но если ресивер уже включен, тогда входной источник "NET" также может быть выбран.

● Ввиду свойств беспроводной технологии AirPlay, звук, выдаваемый ресивером, может слегка отставать от звука, воспроизводимого AirPlay-оснащенным устройством.

● Такая информация, как название трека, отображается на дисплее ресивера в ходе воспроизведения по AirPlay.

● Возможны некоторые отличия в работе в зависимости от версий iOS или iTunes.

● ● Экранные меню не выводятся, когда язык OSD задан как Chinese. Управляйте ресивером с помощью дисплея на его передней панели. (Европейские, австралийские, тайваньские и азиатские модели).

**Volume -** Громкость: Громкость ресивера и AirPlay-оснащенного устройства связаны между собой. Будьте осторожны, чтобы звук не стал слишком громким, когда вы регулируете уровень на AirPlay-оснащенном устройстве. Иначе можно повредить ресивер или колонки. Немедленно прекратите воспроизведение на AirPlay-оснащенном устройстве, если громкость стала слишком большой в любой момент.

# Стр**. 17**

# **4** Воспроизведение с **Bluetooth** совместимых устройств

Вы можете без проводов слушать музыкальные файлы, хранящиеся в смартфоне или другом Bluetooth-совместимом устройстве. Соединение действует на расстоянии до 15 метров.

• Bluetooth-совместимое устройство должно поддерживать протокол A2DP.

• Имейте в виду, что соединение не гарантируется всегда и для всех Bluetooth-совместимых устройств.

### Сопряжение **AV** ресивера с **Bluetooth-**совместимым устройством **- Pairing**

Сопряжение (или как говорят иногда – спаривание) необходимо при первоначальном использовании Bluetooth-совместимых устройств. Перед тем, как начать процедуру, узнайте как активировать функцию установки Bluetooth и как соединиться с другими устройствами для вашего Bluetooth-совместимого устройства.

## **1** Нажмите кнопку **Bluetooth-**на пульте

AV ресивер войдет в режим сопряжения и на дисплее появится сообщение "Now Pairing...".

### **2** Пока на дисплее выведено сообщение **"Now Pairing...",** завершите соединение на **Bluetooth-**совместимом устройстве**,** которое находится поблизости**,** в течение **1**  минуты**.**

Если название AV ресивера появится на дисплее Bluetooth-совместимого устройства, выберите его. Через некоторое время процедура сопряжения завершится.

• Если требуется пароль, введите "0000".

• Когда вы налаживаете связь с любым другим Bluetooth-совместимым устройством, начинайте сопряжение нажатием и удержанием кнопки BLUETOOTH до тех пор, пока на дисплее не появится сообщение "Now Pairing...". Этот AV ресивер может сохранить данные о 8 сопряженных устройствах.

### Воспроизведение музыки на **Bluetooth-**совместимом устройстве**.**

Если AV ресивер включен и связь с Bluetooth-совместимым устройством установлена, его вход автоматически переключается на BLUETOOTH. Воспроизводите музыку в этом состоянии.

За более подробной информацией об использовании пульта для этих операций обращайтесь в расширенную Инструкцию - Advanced Manual.

• Если на Bluetooth-совместимом устройстве выбрана слишком малая громкость, звука на выходе AV ресивера может не быть даже после успешного сопряжения.

• Из-за свойств беспроводной технологии Bluetooth, звук, воспроизводимый AV ресивером может слегка запаздывать по сравнению со звуком, выдаваемым Bluetooth-совместимым устройством.

• Экранное меню не выводится, когда язык OSD задан как Chinese. Управляйте,

ориентируясь на индикацию дисплея на самом ресивере. (для европейских, австралийских, тайваньских и азиатских моделей).

### **5** Прослушивание АМ**/FM** радио

В этом кратком руководстве описывается метод автонастройки на радиостанции. За более подробной информацией о ручной настройке на АМ/FM радиостанции обращайтесь в Расширенную Инструкцию - Advanced Manual.

### **1** Нажмите несколько раз кнопку **TUNER** на пульте для выбора **«**АМ**»** или **«FM».**

### **2** Нажмите кнопку **TUN MODE** на ресивере**,** так чтобы на дисплее появился индикатор **«AUTO».**

### **3** Нажмите кнопку курсора **TUNING/** -**.**

Запустится автоматический поиск станций. Когда станция найдена, поиск останавливается. При настройке на радиостанцию, появляется индикатор TUNED. При настройке на стереофоническую радиостанцию, загорается индикатор «FM STEREO».

Кроме того, вы можете нажимать на кнопки ▼TUNING▲ на самом ресивере.

(индикатор)

Реальный вид отображения зависит от страны.

Регистрация радиостанций**:** Вы можете сохранить в памяти до 40 ваших любимых АМ и FM радиостанций, в общей сложности.

**1** Настройтесь на радиостанцию АМ**/FM,** которую вы хотите зарегистрировать**. 2** Нажмите на кнопку **MEMORY** на пульте**,** чтобы начал вспыхивать номер предварительной настройки **(**пресета**).** 

**3** Пока вспыхивает номер пресета **(**около **8** секунд**),** используйте кнопки **CH +/** для выбора ячейки предварительной настройки в диапазоне от **1** до **40.**  Кроме того, вы можете нажимать на кнопки ▼PRESET▲ на самом ресивере.

**4** Нажмите кнопку **MEMORY** на ресивере еще раз для регистрации станции**.**  Когда станция зарегистрирована, номер пресета прекращает мигать.

Повторите эту процедуру для всех ваших любимых АМ/FM радиостанций. Для выбора пресета используйте кнопки PRESET ( / ) на ресивере, либо кнопку CH +/- на пульте ДУ.

• Для удаление предварительных настроек выберите пресет, который вы хотите удалить, и нажмите на кнопку MEMORY, затем пока номер пресета мигает на дисплее, нажмите на кнопку CLR на пульте. Данная предварительная настройка удалена, и ее номер исчезает с дисплея.

### Задание шага настройки в **FM/**АМ диапазоне

Возможно, вам понадобится сменить шаг настройки в FM/АМ диапазоне для вашего региона. Выполните для этого следующую процедуру. Имейте в виду, что при смене шага настройки будут стерты и все настройки на радиостанции (пресеты).

1 После нажатия на кнопку RECEIVER на пульте, нажимайте кнопку SETUP.

2. Выберите "5. Hardware" с помощью кнопок курсора и нажмите ENTER.

3. Выберите "Tuner" с помощью кнопок курсора и нажмите ENTER.

4. Выберите "AM / FM Frequency Step" (североамериканские и тайваньские модели) или "AM Frequency Step" (европейские, австралийские и азиатские модели) с помощью кнопок курсора и выберите шаг настройки для вашего региона.

(только для тайваньских моделей) В момент покупки шаг задан как "10 kHz / 0.2 MHz". Измените его на "9 kHz / 0.05 MHz".

### Стр**. 18**

### **6** Использование функции **Multi-zone**

Вы можете слушать аудио во второй комнате (называемой Zone 2). При этом можно слушать звук от различных аналоговых устройств в главной (где установлен ресивер) и во второй комнате.

Источники**,** которые можно прослушивать

Внешние плееры (\*1) NET (\*2) BLUETOOTH AM/FM радиостанции

\*1 Только аналоговые или 2-канальные PCM аудио сигналы могут быть выданы на Zone 2. \*2 Аудио сигналы DSD и Dolby TrueHD не могут быть выданы на Zone 2.

#### Важно: Соединение с внешним плеером

Для выдачи аудио с плеера, как источника для Zone 2, необходимо подсоединить выходные аналоговые RCA аудио разъемы плеера, или цифровой оптический выход (OPTICAL), или

коаксиальный (COAXIAL). На некоторых плеерах, возможно, необходимо активировать нужный аудио выход.

### Подключение устройств в **Multi-zone**

#### Возможны два метода соединения**:**

- a. Соединение c усилителем в другой комнате.
- b. Соединение c акустическими системами в другой комнате.

#### **a.** Подсоединение интегрированного усилителя в другой комнате

Вы сможете слушать 2-канальное стерео в другой комнате во время 7.1-канального воспроизведения в главной комнате.

Подсоедините к разъемам LINE OUT ZONE 2 на ресивере линейный вход дополнительного усилителя в отдельной комнате с помощью аналогового (RCA) кабеля.

• Громкость необходимо регулировать с помощью дополнительного усилителя, установленного в отдельной комнате.

#### **b.** Подсоединение акустических систем в другой комнате

Можно напрямую подсоединить колонки, установленные в отдельной комнате без дополнительного усилителя. Просто подключите их к разъемам SPEAKERS ZONE2 ресивера, с помощью колоночных кабелей. В таком случае при включении функции Zone в главной комнате возможно только максимум (\*) 5.1-канальное воспроизведение. На задние тыловые АС и на верхние АС звук выдаваться не будет.

\*В этом случае режим прослушивания Dolby Atmos не может быть выбран.

Требуется изменение следующих установок: После подсоединения акустических систем, нажмите кнопку RECEIVER и затем SETUP на пульте, потом выберите "2.Speaker Configuration" и задайте "Powered Zone2" как "Yes", после этого нажмите ENTER на пульте. • Отрегулируйте громкость на ресивере. Для этого сначала нажмите кнопку ZONE2 на пульте, потом регулируйте громкость кнопками VOL<sup>[1]</sup>. Можно также приглушить громкость в Зоне 2, нажав на кнопку MUTING.

#### Стр**. 19**

#### Воспроизведение в **Multi-zone**

Вы можете подсоединить воспроизводить звук в главной и во второй комнате одновременно, например, от Blu-ray плеера в главной комнате, где установлен ресивер, и интернет-радио - во второй комнате. Можно также воспроизводить звук только во второй комнате.

• От внешних плееров можно воспроизводить как один и тот же, так и раздельные источники в главной и во второй комнате одновременно.

• Если вы выбрали как входной селектор "NET" и "BLUETOOTH", один и тот же источник будет и в главной комнате и в Zone 2. Например, если "NET" выбран в главной комнате и затем "BLUETOOTH " выбран для дополнительного усилителя в отдельной комнате, то вход для главной комнаты сразу же изменится на "BLUETOOTH ".

• Невозможно одновременно прослушивать разные AM/FM радиостанции в основной комнате и в Zone 2. Например, если вы слушаете радиостанцию FM в основной комнате, она также будет звучать в Zone 2.

#### Воспроизведение

### **1** Нажмите кнопку **ZONE 2** на пульте**,** затем направьте пульт на **AV-**ресивер и нажмите кнопку **STANDBY/ON RECEIVER.**

Загорится индикатор «Z2**»** на передней панели ресивера и мультизонные функции будут активированы. (Включится Zone 2).

### **2** Нажмите кнопку **ZONE2** на пульте еще раз и затем кнопку селектора входов **INPUT SELECTOR** для выбора источника для отдельной комнаты**.**

Если вы переведете ресивер в режим standby в ходе мультизонного воспроизведения, индикатор Z2 будет притушен и режим сменится на воспроизведение только в отдельной (второй) комнате. Исполнение шагов 1 и 2 пока ресивер в режиме standby, также изменит режим на воспроизведение только в отдельной комнате. Для прослушивания одного и того же источника в главной комнате и в отдельной комнате, нажмите и удержите кнопку ZONE2 около 3 секунд.

Управление с **AV-**ресивера: Нажмите кнопку ZONE2 и в течение 8 секунд, нажмите кнопку входного селектора для входа, который должен воспроизводиться в отдельной комнате. **(**Для воспроизведения одного и того же источника в главной комнате и в отдельной комнате, нажмите кнопку ZONE2 дважды).

Для отключения мультизонных функций: Нажимайте сначала ZONE 2 на пульте, а затем нажмите кнопку RECEIVER. Для управление с AV-ресивера, нажмите кнопку OFF.

• Если ZONE 2 включена, потребление в режиме standby становится больше нормального.

• Если ZONE 2 включается, когда режим прослушивания в главной комнате Pure Audio, он

автоматически сменится на Direct. (Европейская, австралийская и азиатские модели). • Пока ZONE 2 включена, связанные системные функции по шине RI (взаимосвязь между компонентами Onkyo) не работают.

• При нажатии на кнопку INPUT SELECTOR на пульте, когда вы используете пульт для управления в Zone 2, целевой объект управления переключится на главную комнату. Чтобы вновь управлять в Zone 2, нажмите на кнопку ZONE2 опять, чтобы войти в режим управления мульти-зоной.

# **7** Использование меню быстрой настройки **Quick Setup**

Вы можете проделать общие настройки на ТВ экране во время воспроизведения.

**1** Нажмите кнопку **Q** на пульте**.** 

На экране подсоединенного телевизора появится меню Quick Setup. (рисунок)

**2** Используйте кнопки курсора на пульте для выбора желаемого пункта меню и затем нажмите кнопку **ENTER** для подтверждения выбора**.** 

• Нажимайте кнопку **RETURN** для возврата в предыдущее меню.

**3** Выбирайте настройки с помощью кнопок курсора на пульте**.** 

 **Listening Mode**: Выбирает режим прослушивания из следующих категорий: "MOVIE/TV", "MUSIC" и "GAME". После выбора режима прослушивания, нажмите кнопку ENTER для подтверждения.

• Эта настройка невозможна, когда звук воспроизводится из динамиков телевизора.

■**Audio:** Вы можете изменять различные аудио установки, включая регулировки качества звука и уровней громкости.

• Эта установка недоступна, когда вы слушаете звуковое сопровождение через динамики вашего телевизора**.** 

**Bass, Treble:** Регулировка низко- и высокочастотного выхода на фронтальные колонки. Тембр сигнала в фронтальных колонках нельзя регулировать в режиме Direct.

### **PM Bass (Phase Matching Bass) -** согласованный по фазе бас

Подавляет эффект фазового сдвига средних частот, чтобы улучшить басовый отклик. Таким образом получается гладкий и мощный бас на всех уровнях громкости.

• Эта установка недоступна, когда выбран режим прослушивания Direct.

**Center Level, Subwoofer Level -** Уровни громкости АС**:** Регулирует громкость каждой из АС во время прослушивания входного источника. Эти временные настройки отменяются, когда AV ресивер переходит в режим standby.

• В зависимости от установок колонок, некоторые параметры невозможно отрегулировать.

• Эта настройка невозможна, когда звук приглушен MUTING или воспроизводится из наушников.

**A/V Sync:** Если изображение отстает от звука, это можно исправить, применив задержку для аудио сигнала.

• Функция A/V Sync отключается, когда выбран режим прослушивания Direct.

### **AccuEQ Room Calibration**:

Активирует или отменяет настройки звукового поля, сделанные в ходе автоматической калибровки колонок. Чтобы активировать эти настройки, вы должны выбрать "On (All Ch)", а чтобы отключить только фронтальные АС, вы должны выбрать "On (ex. L/R)". Эта установка может быть задана отдельно для каждого входного селектора.

• Эти установки не могут быть использованы, если автоматическая калибровка колонок не была проведена.

• Эти установки не могут быть использованы, если подсоединены наушники или выбран режим прослушивания Pure Audio (Европейская, австралийская и азиатские модели) или Direct.

**Equalizer:** Назначает установки эквалайзера, заданные в

### Стр**. 20**

меню "Setup"-"2. Speaker"-"Equalizer Settings" на предустановки "Preset1" - "Preset3". Такие же установки звукового поля применяются ко всем диапазонам при установке в положении "Off".

● Эти установки невозможно задать, если режим прослушивания - Pure Audio ((Европейская, австралийская и азиатские модели) или Direct.

**Music Optimizer:** Улучшает качество звучания сжатых файлов. Ее следует использовать для музыкальных файлов, сжатых с потерями, таких как MP3. Настройка запоминается индивидуально для каждого входа.

• Music Optimizer работает только с входными цифровыми аудио сигналами PCM, частота выборки которых ниже 48 кГц и с аналоговыми аудио сигналами. С битстрим потоками он не работает.

• Music Optimizer не работает при выборе режима прослушивания Pure Audio (Европейская, австралийская и азиатские модели).

**Late Night –** Ночной режим прослушивания**:** Делает так, чтобы тихие звуки были хорошо слышны даже при небольшой громкости. Эта функция особенно полезна ночью, чтобы

никого не беспокоить. Функция Late Night может быть использована, только когда входным источником является Dolby Digital, Dolby Digital Plus или Dolby TrueHD.

- При переходе AV-ресивера в режим standby функция Late Night возвращается в состояние "**Off**". Для источников Dolby TrueHD, она устанавливается в "**Auto**".
- Если "Loudness Management" установлено в положении "Off", эта функция недоступна при воспроизведении Dolby Digital Plus или Dolby TrueHD.

**CinemaFILTER:** Корректирует звуковую дорожку, чье высокочастотное содержимое слишком резкое, сделав ее более подходящей для домашнего просмотра.

Эта функция может быть использована со следующими режимами прослушивания: Dolby Digital, Dolby Digital Plus, Dolby PLII Movie, Dolby TrueHD, Multichannel, DSD, DTS, DTS Neo:6 Cinema, DTS 96/24, DTS-HD High Resolution Audio, DTS-HD Master Audio, DTS Express.

**Re-EQ, Re-EQ(THX)**: Корректирует звуковую дорожку, которая уже была обработана для больших кинотеатров, чтобы поднять высокие частоты – чтобы сделать ее не такой «ярко звучащей» в домашнем театре.

Эта функция может быть использована со следующими режимами прослушивания: Dolby Digital, Dolby Digital Plus, Dolby TrueHD, Multichannel, DTS, DTS-ES, DTS 96/24, DTS-HD High Resolution Audio, DTS-HD Master Audio, DTS Express, DSD.

В режиме Re-EQ(THX), могут быть использованы следующие режимы прослушивания: THX Cinema, THX Surround EX, and THX Select2 Cinema.

**Center Spread**: Регулирует ширину звукового поля фронтальных каналов при воспроизведении в режиме прослушивания Dolby Surround.

Чтобы расширить звуковое поле влево и вправо, установите в положение "On". Чтобы сконцентрировать звуковое поле в центре, установите в положение "Off".

● Эта установка может быть в положении "Off" в зависимости от настроек колонок.

**Dialog Control**: Можно повысить долю диалогов в общем звучании с шагом в 1 dB вплоть до 6 dB, чтобы легче было их слушать по сравнению с фоновым шумом.

- Эти установки не могут быть использованы, для контента иного, чем DTS:X.
- Эти установки не могут быть использованы, для некоторых типов контента.

**HDMI**: Выбирает выходной разъем HDMI OUT для выдачи сигнала.

**Information**: Выводит на дисплей аудио информацию.

**Audio**: Отображает источник входного аудиосигнала, формат, число каналов, частоту дискретизации, режим прослушивания и число выходных каналов.

**Video**: Отображает информацию, такую как: видео источник входного сигнала, разрешение, цветовое пространство, глубину цвета, 3D-информацию, формат изображения и выход. **Tuner**: Отображает информацию, такую как диапазон, частота и номер пресета. Эта информация отображается только тогда, когда "TUNER" выбран в качестве входного источника.

#### **8** Прочие полезные функции

#### Регулировки качества звука

Имеется возможность усилить или ослабить басы и высокие частоты в фронтальных колонках. Нажимайте кнопку TONE на ресивере несколько раз, чтобы выбрать желаемую регулировку - "Bass", "Treble", и "PM Bass" (согласованный по фазе бас – Phase Matching Bass), а затем регулируйте с помощью кнопок +/-.

**"Bass"**: позволяет усилить или ослабить басы.

**"Treble"**: позволяет усилить или ослабить высокие частоты.

**" Phase Matching Bass "**: позволяет сохранить ясность средних частот и одновременно эффективно усилить басы.

### Проверка формата входного сигнала

Нажмите кнопку DISPLAY на пульте ДУ несколько раз, чтобы выбрать желаемую информацию на дисплее ресивера:

Входной источник и громкость Режим прослушивания Формат сигнала Частота дискретизации Разрешение входного сигнала

• Если в позиции «Формат сигнала» выведено "Dolby D 5.1", на вход поступает сигнал Dolby Digital 5.1-канальный. Когда вы слушаете AM/FM радио, то на дисплее появляется диапазон, частота и номер пресета.

Воспроизведение аудио и видео с разных источников**:** Вы можете слушать звук с одного входного источника, а видео смотреть с другого. Например, можно слушать CDплеер, и одновременно смотреть видео с Blu-ray/DVD плеера. В таком случае надо нажать BD/DVD, а затем TV/CD. Потом запустить воспроизведение на BD/DVD плеере и CD плеере. Эта функция использует тот факт, что когда выбран источник только аудио (CD, NET, BLUETOOTH или TUNER (\*), видео источник при этом не меняется. \*Когда выбран NET или BLUETOOTH, нажмите кнопку MODE на пульте.

Стр**. 21** 

Прочее

#### Обнаружение и устранение неисправностей

#### Перед тем как начать процедуру

Проблема может быть решена простым включением/выключением питания или же отсоединением вилки от розетки, что гораздо проще, чем проверять соединения, установки или режимы работы. Попробуйте сначала простейшие меры на ресивере и на подключенных к нему устройствах. Если проблема состоит в том, что видео или аудио не выдается на выход или не работает управление по HDMI, отсоединение/подсоединение HDMI кабеля может решить ее. При обратном подсоединении будьте осторожны и не скручивайте HDMI кабель, т.к. он может не войти нормально в разъем. После восстановления соединений, включите и потом выключите ресивер и подключенные к нему устройства.

#### **AV-**ресивер неожиданно выключается

- Когда функция Auto Standby или Sleep Timer установлена и срабатывает, AV ресивер автоматически переходит в режим ожидания standby.
- Возможно, активирована схема защиты усилителя. Если это произошло, то когда вы попытаетесь включить ресивер вновь, на дисплее появится надпись "AMP Diag Mode". После этого ресивер войдет в режим определения ненормальных условий работы. Если такие условия не обнаружены, надпись "AMP Diag Mode" на дисплее исчезнет, и ресивер вернется в нормальное состояние. Если же на дисплее возникает сообщение "CHECK

SP WIRE", возможно закорочены колоночные кабели. Отключите ресивер и проверьте, не касаются ли голые жилы кабеля задней панели или других оголенных проводников. После этого, включите ресивер вновь. Если на дисплее появится надпись "NG", немедленно отсоедините сетевой шнур и обратитесь к вашему дилеру Onkyo.

#### Звук отсутствует или он очень тихий

- Выбрана неправильная кнопка селектора входов. Выберите нужный вход для ресивера. Убедитесь, что звук не приглушен – MUTING не мигает.
- Не все режимы прослушивания используют все АС.

#### Отсутствует изображение

- Выбрана неправильная кнопка селектора входов.
- Для выдачи видео в режиме standby с подсоединенного к ресиверу плеера необходимо активировать режим "HDMI Through".
- Изображение на телевизоре нечеткое или зашумленное возможно сетевой кабель и другие кабели создают помехи. В таком случае попробуйте увеличить расстояние между кабелем от ТВ-антенны и другими кабелями.

#### Видео и звук не синхронизированы

Видео может запаздывать по отношению к звуку в зависимости от установок и соединений вашего TV. Проделайте необходимые настройки согласно Шагу 3 - "Step 3: Playing Back", "4 Quick Setup Menu", "A/V Sync".

#### Невозможно воспроизвести цифровой окружающий звук

Для прослушивания цифрового окружающего звука, включая Dolby Digital и DTS, на подсоединенном Blu-ray плеере или другом устройстве выход должен быть задан как "Bitstream output".

### Невозможно воспроизвести звук**,** такой как **Dolby Atmos** в звуковом формате источника

Если вы не можете выдать аудио в соответствующем звуковом формате источника (Dolby TrueHD, Dolby Atmos, DTS-HD Master Audio, и т.п.), попробуйте задать в установках Blu-ray Disc плеера параметр "BD video supplementary sound" (или вторичный звук) как "Off". Смените режим прослушивания для каждого из источников после изменения этой установки – для подтверждения выбора.

#### Управление по **HDMI** не работает правильно

Установите функцию HDMI CEC (RIHD) в положении "On". Необходимо также сделать установки для управления по HDMI на телевизоре. Обращайтесь к инструкции на ТВ.

#### Не могу получить доступ к сети

• Попробуйте включить/ выключить ресивер и ваш роутер, чтобы проверить их состояние. Это помогает в большинстве случаев.

• Если нужный вам беспроводный роутер не находится в списке точек доступа, возможно у него задана установка на скрытие SSID или же параметр ANY дезактивирован. Измените эти установки и попробуйте еще раз.

### Сброс установок ресивера

Сброс установок ресивера и возвращение статуса на момент на момент покупки может решить проблему. Если методы, перечисленные выше, не помогли решить проблему самостоятельно, попробуйте сделать сброс установок ресивера согласно следующей процедуре. Если вы перезапустите ресивер, все установки вернутся к их заводским значениям по умолчанию. Поэтому предварительно запишите все ваши настройки, прежде чем делать reset.

Как сделать сброс установок ресивера:

**1.** Нажмите и удержите кнопку **CBL/SAT** на ресивере **(**обратите внимание**,** что шаг **2**  должен выполняться при нажатой этой кнопке**)** 

**2.** Нажмите кнопку **ON/STANDBY** на ресивере**.** На дисплее появится надпись **"Clear"** и ресивер вернется в состояние **standby.**

□ Как сбросить установки пульта ДУ:

**1.**Удерживая нажатой кнопку **RECEIVER,** нажмите и удержите кнопку **Q** до тех пор**,** пока индикатор на пульте не загорится **(**около **3** секунд**).** 

**2.**В течение **30** секунд**,** нажмите кнопку **RECEIVER** еще раз**.** 

Индикатор пульта

Стр**. 22** 

### ТЕХНИЧЕСКИЕ ХАРАКТЕРИСТИКИ

Секция усилителя

#### Номинальная выходная мощность **(**Североамериканская модель**)**

Минимум 110 Вт непрерывная, RMS, на канал, нагрузка 8 Ом, полоса 20 Гц-20 кГц, макс. общие гармонические искажения 0,08% (FTC), от 250 мВт до номинальной мощности.

Номинальная выходная мощность в режиме окружающего звука (\*)

175 Вт на канал, (на 6 Ом, на 1 кГц, макс. THD 0,9%)

\*Референсный выход для каждой из акустических систем.

В зависимости от источника и выбранного режима прослушивания может вообще не быть звука на выходе.

Номинальная выходная мощность **(**Прочие модели**)** 

7 каналов × 175 Вт, на 6 Ом, 1 кГц, нагружен 1 канал, 1% (IEC)

Максимальная эффективная выходная мощность

7 каналов × 185 Вт, на 6 Ом, частота 1 кГц, нагружен 1 канал (JEITA) (Азиатские модели)

#### Динамическая выходная мощность **(\*)**

\* IEC60268-кратковременная максимальная выходная мощность

250 Вт (3 Ом, фронт) 220 Вт (4 Ом, фронт) 130 Вт (8 Ом, фронт)

### Общие гармонические искажения **THD+N**

0,08% (20 Гц-20 кГц, при 0.5 мощности)

Чувствительность входа и импеданс:

200 мВ/47 кОм (LINE, 1 кГц, 100 Вт, 8 Ом) 3.5 мВ/47 кОм (PHONO MM) Номинальный выходной уровень **RCA** и импеданс**:**  100 мВ/2.3 кОм (ZONE2 LINE OUT) 1 В/470 Ом (SUBWOOFER PRE OUT)

## Перегрузка по входу **Phono:**

70 мВ (MM 1 кГц, 0.5% режим Direct)

### Диапазон частот**:**

10 Гц-100 кГц/+1 дБ, -3дБ (режим Direct)

#### Регулировки тембра**:**

±10 дБ, 20 Гц (BASS)  $±10$  дБ, 20 кГц (TREBLE)

#### Отношение сигнал**/**шум**:**

106 дБ (LINE, IHF-A-взвеш.) 80 дБ (PHONO MM, IHF-A)

#### Импеданс АС**:**

4 Ом - 16 Ом, или 6 Ом - 16 Ом

#### Видео секция

Уровень сигнала 1 В (размах)/75 Ом (компонентный Y) 0,7 В (размах)/75 Ом (компонентные сигналы Pb/Cb, Pr/Cr) 1 В (размах)/75 Ом (композитный) Максимальное разрешение компонентного видеосигнала: 480i/576i

#### Секция тюнера

Диапазон частот настройки FM 87,5 МГц-107,9 МГц (Североамериканская и тайваньская модель) 87,5 МГц-108,0 МГц, RDS (Прочие) Диапазон частот настройки АМ 530/522 кГц-1710/1611 кГц Число ячеек памяти (предварительные настройки): 40

### Сетевая секция

Ethernet LAN 10BASE-T/100BASE-TX Wireless LAN IEEE 802.11 b/g/n standard (Wi-Fi® standard) 2.4 GHz band: 1 - 11 ch (North American) 10 - 11 ch (Spain) 10 - 13 ch (France)

1 - 13 ch (прочие) (Wi-Fi® standard)

### **Bluetooth** секция

Система связи: Bluetooth Specification version 2.1 + EDR (Enhanced Data Rate) Максимальная дальность связи: в пределах прямой видимости, около 15 м (\*) Диапазон частот: 2.4 ГГц Метод модуляции: FHSS (Freq Hopping Spread Spectrum) Совместимые профили Bluetooth: A2DP 1.2 (Advanced Audio Distribution Profile) AVRCP 1.3 (Audio Video Remote Control Profile) Поддерживаемые кодеки: SBC Диапазон частот передачи (A2DP): 20 Hz - 20,000 Hz (частота дискретизации 44.1 кГц)

\* Реальный радиус действия зависит от таких факторов, как препятствия между устройствами, магнитные поля вокруг СВЧ-печей, статическое электричество, беспроводные телефоны, чувствительность приемников, эффективность антенны, операционная система, программные приложения и т.п.

#### Общие характеристики

#### Источник питания**:**

переменный ток, 120 В, 60 Гц (Североамериканская и тайваньская модель) переменный ток, 220 – 240 В, 50/60 Гц (Прочие) Потребляемая мощность**:**  6.9 А (Североамериканская и тайваньская модель) 710 Вт (Прочие) 0.1 Вт (в режиме Standby, Североамериканская и тайваньская модель) 0.15 Вт (в режиме Standby, прочие модели) 2.6 Вт (в режиме Network Standby) 75 Вт (Потребление в режиме холостого хода) Размеры (Ш×ВхГ):  $435 \times 175 \times 379$  MM  $17-1/8" \times 6-7/8" \times 14-15/16"$ Вес: 11.0 кг (19.0 lbs.) (Североамериканская и тайваньская модель) 11.5 кг (21.6 lbs.) (Прочие)

### **HDMI**

Входы: IN1 (BD/DVD, HDCP2.2), IN2 (CBL/SAT, HDCP2.2), IN3 (STRM BOX, HDCP2.2), IN4 (PC), IN5 (GAME), IN6, IN7, AUX INPUT HDMI (front)

Выход: OUT MAIN (ARC), OUT SUB Разрешение видео: 4K 60 Hz (RGB/YCbCr 4:4:4/YCbCr 4:2:2, 24 bit) Аудио форматы: Dolby Atmos, Dolby TrueHD, Dolby Digital Plus, Dolby Digital, DTS:X, DTS-HD Master Audio, DTS-HD High Resolution Audio, DTS 96/24, DTS-ES, DTS, DTS Express, DSD, Multichannel PCM (до 8 каналов) Поддержка: 3D, Audio Return Channel, Deep Color, x.v.Color™, LipSync, CEC, 4K, Extended Colorimetry (sYCC601, Adobe RGB, Adobe YCC601), Content Type, 3D Dual View, 21:9 Aspect Ratio Video Format

#### Видеовходы

Компонентный: IN1 (BD/DVD), IN2 (GAME) Композитные: IN1 (CBL/SAT), IN2 (STRM BOX), IN3 (PC)

#### Аудио входы

Цифровые входы: OPTICAL 1 (CD), 2 (TV) COAXIAL (BD/DVD) Аналоговые входы: BD/DVD, CBL/SAT, STRM BOX, PC, GAME, TV, CD, PHONO

#### Аудио выходы

Аналоговые выходы: ZONE2 LINE OUT 2 SUBWOOFER PRE OUT Выходы на АС: FRONT L/R, CENTER, SURROUND L/R, BACK или HEIGHT, или Bi-AMP L/R, ZONE2 L/R Выход на наушники: PHONES (Front, ø 6.3)

#### Прочие

Setup Mic 1 (Front) RI REMOTE CONTROL 1 USB 1 (1.1, 5 V/1 A) Ethernet 1

Поддержка многоязычных экранных меню (Североамериканская модель) English, German, French, Spanish, Italian, Dutch, **Swedish** (Тайваньская модель) English, German, French, Spanish, Italian, Dutch, Swedish, Chinese (\*) (Прочие) English, German, French, Spanish, Italian, Dutch, Swedish, Russian, Chinese (\*) \*OSD не отображается, если входной селектор "NET" или "BLUETOOTH". Используйте дисплей ресивера для управления.

Характеристики и возможности могут быть изменены без предварительного уведомления.

# Стр**. 23**

### Таблица разрешений видео сигналов на дисплее

В этой Таблице показана информация о форматах изображения и различных разрешениях, с которыми поступающие на вход видео сигналы с выдаются ресивером на выход.

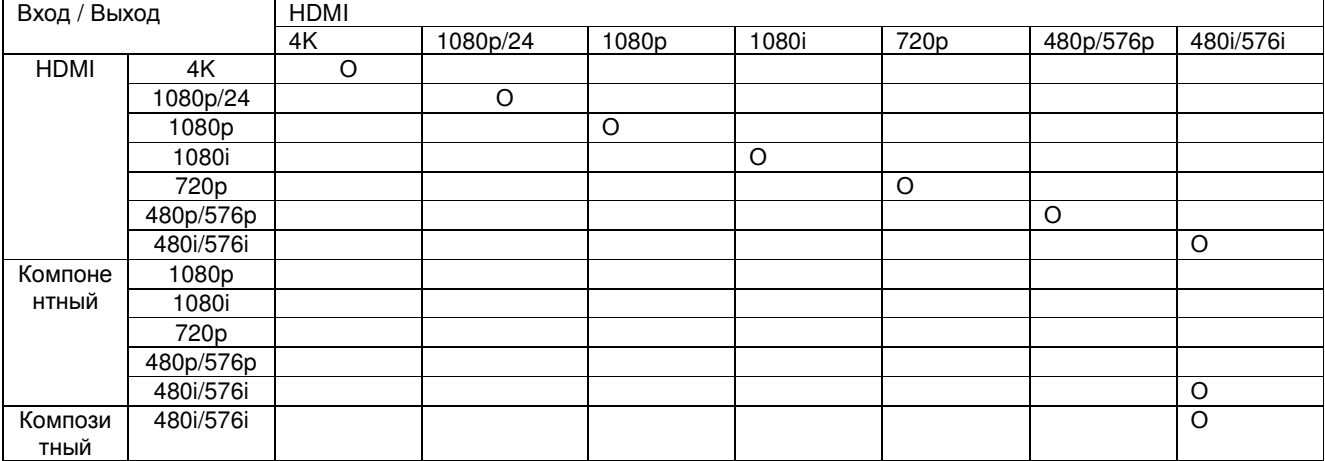

### Разрешения**,** поддерживаемые по **HDMI**

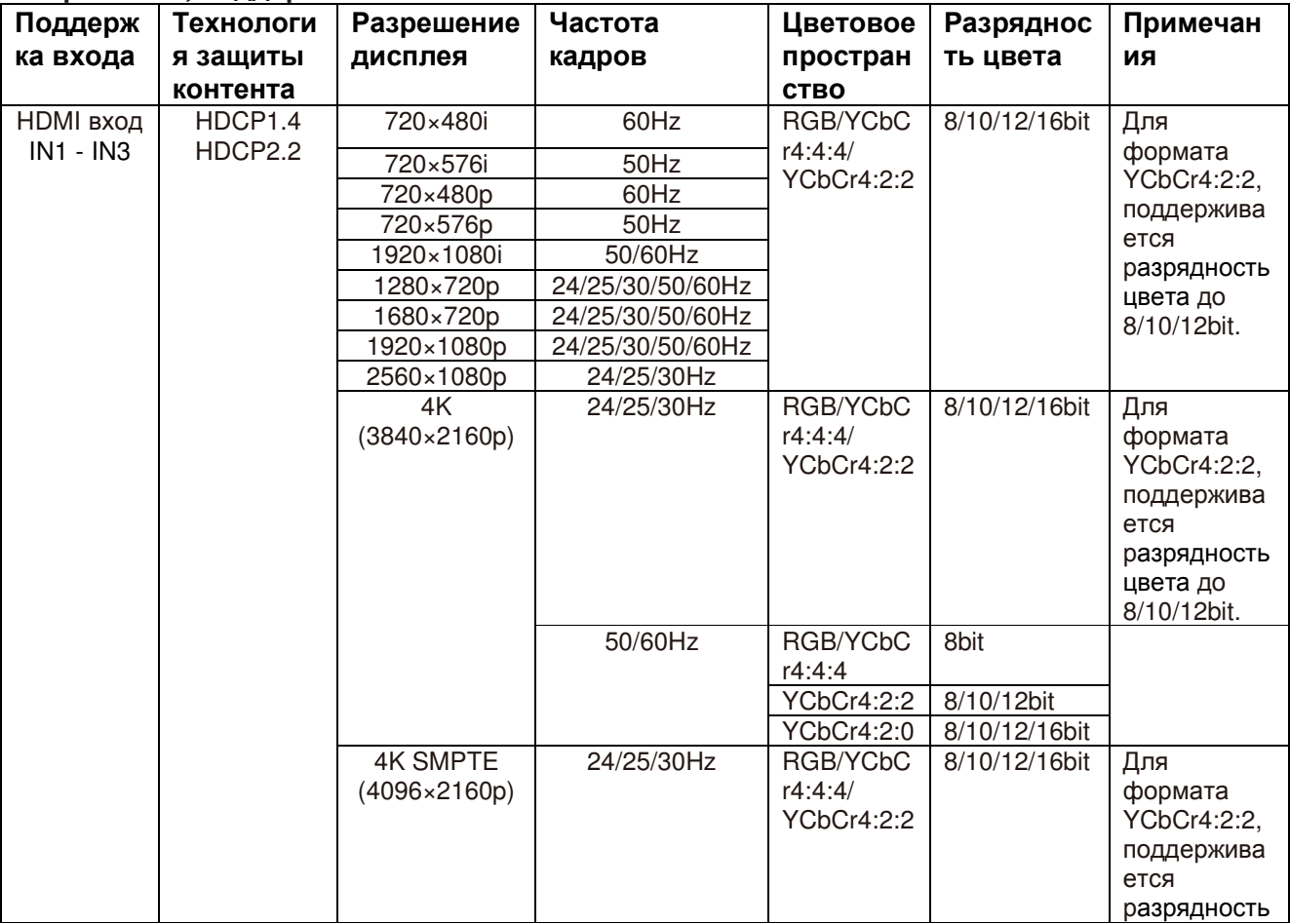

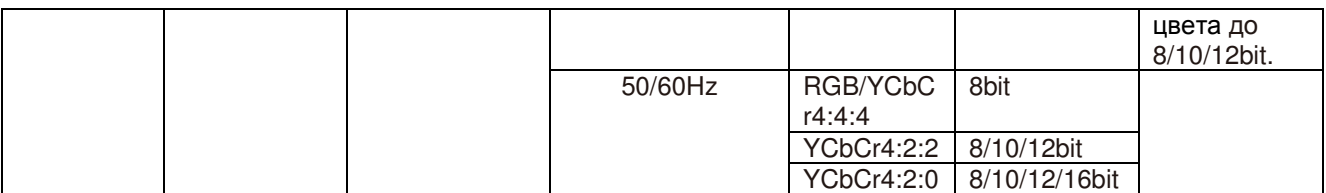

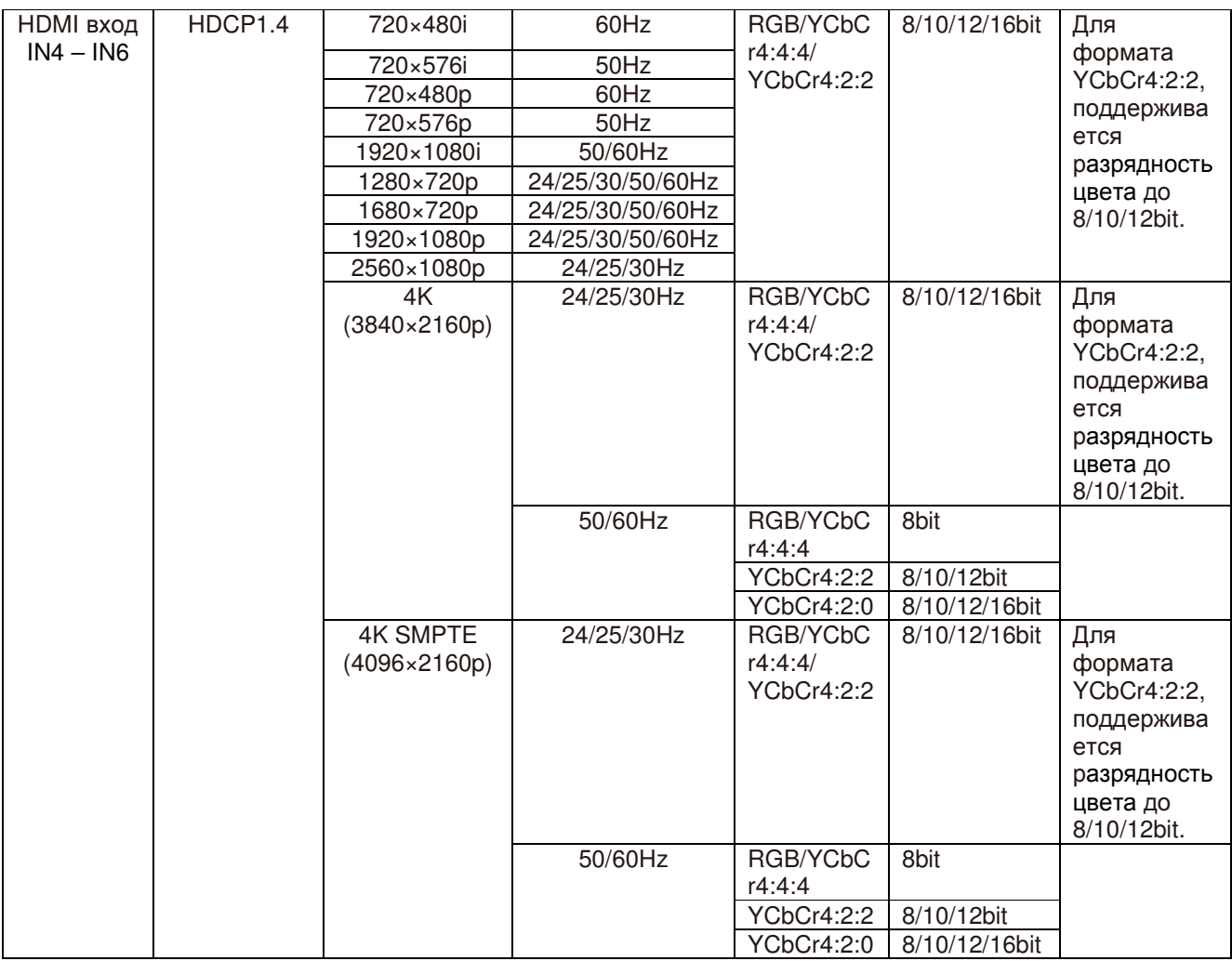

# Стр**. 24**

#### Предупреждения Для европейских моделей

#### Декларация соответствия

Мы, с полной ответственностью заявляем о том, что этот продукт соответствует перечисленным ниже техническим стандартам:

– Безопасности

– Пределам и методам измерения радио помех

– Пределам на засорение гармониками сетевого напряжения питания

–Ограничениям на изменение напряжения, флуктуации напряжения и на фликер (случайные колебания напряжения питания)

– Директиве по утилизации отработанного электрического и электронного оборудования - RoHS Directive, 2011/65/EU

– , Onkyo Corporation, заявляет, что TX-NR747 соответствует Директивы - Directive 1999/5/EC.

# Стр**. 25**

### Информация о лицензиях и торговых марках

# **Dolby**

Произведено по лицензии Dolby Laboratories. "Dolby", "Pro Logic" и символ двойного D являются торговыми марками Dolby Laboratories.

# **DTS-X**

For DTS patents, see http://patents.dts.com. Изготовлено по лицензии от DTS Licensing Limited. DTS зарегистрированная торговая марка, а логотипы DTS, символ DTS и DTS-HD Master Audio - торговые марки DTS, Inc. DTS, Inc. Все права защищены.

## **THX**

Изготовлено по лицензии THX Ltd. THX и логотип THX являются зарегистрированными торговыми марками THX Ltd в США и других юрисдикциях. Все права зарезервированы. Surround EX – это торговая марка Dolby Laboratories. Используется по разрешению. U.S. Pat. nos. 7,254,239 & 7,593,533 & 7,974,425 & 8,452,028 & 8,509,457. Taiwan Pat. I238671. European Pat. 1,360,874

## **THX Select2 Plus**

Перед тем, как компонент домашнего театра может быть сертифицирован Select2 Plus, он должен пройти серию жестких испытаний на качество работы и эксплуатационные параметры. Только тогда устройство может быть оснащено логотипом THX Select2 Plus, который является вашей гарантией, что изделия для домашнего театра, купленные вами, будут превосходно работать долгие годы. Требования THX Select2 Plus определяют сотни параметров, включая параметры усилителя, предварительного усилителя и работу цифровых и аналоговых трактов. Ресиверы THX Select2 Plus также оснащены специальными технологиями THX (например, режим THX), которые точно передают аудио дорожки кинофильма для воспроизведения в домашнем театре AccuEQ, Music Optimizer, RIHD и WRAT – это торговые марки Onkyo Corporation.

Re-Equalization и логотип "Re-EQ" – это торговые марки THX Ltd.

### **HDMI**

HDMI, логотип HDMI и High Definition Multimedia Interface являются торговыми марками или зарегистрированными торговыми марками HDMI Licensing, LLC в США и других странах.

# **Wi-Fi CERTIFIED**

Логотип Wi-Fi CERTIFIED – это знак сертификации альянсом Wi-Fi Alliance. Логотип Wi-Fi certified указывает на подтвержденную международной ассоциацией интероперабельность – означает что "Wi-Fi Alliance" гарантирует, что устройство прошло тест на совместимость с другим Wi-Fi сертифицированным оборудованием.

### **Apple, iPod, iPad** и **iPhone**

AirPlay, , iPhone, и iPod touch являются торговыми марками Apple Inc., зарегистрированными в США и других странах.

iPad Air и iPad mini – это торговые марки Apple Inc.

"Made for iPod" и "Made for iPhone" означает, что электронные аксессуары были разработаны для подсоединения специально к iPod или iPhone, соответственно, и были сертифицированы разработчиком, чтобы удовлетворить стандартам качества Apple. Компания Apple не несет ответственность за работу этого устройства или его совместимость со стандартами безопасности и регулятивными нормами. Пожалуйста, примите во внимание, что использование этого аксессуара с iPod или iPhone может повлиять на работу беспроводной связи.

AirPlay работает с iPhone, iPad, и iPod touch с iOS 4.3.3 или новее, Mac с OS X Mountain Lion или новее, и PC с iTunes 10.2.2 или новее.

Apple, Apple TV и Safari – это торговые марки Apple Inc., зарегистрированные в США и других странах.

## **Bluetooth®**

Марка и логотип Bluetooth® - это зарегистрированные торговые марки Bluetooth SIG, Inc. и любое использование этих марок компанией Onkyo лицензировано. Другие торговые марки и торговые названия принадлежат их соответствующим владельцам.

Onkyo не гарантирует Bluetooth совместимость между AV ресивером и Bluetoothоборудованными устройствами.

Для совместимости между AV ресивером и другими устройствами с Bluetooth технологией, необходимо изучить документацию на эти устройства или проконсультироваться с дилером. В некоторых странах могут быть ограничения на использование устройств с технологией Bluetooth. Проверьте их отсутствие у местной администрации.

### **SIRIUS XM**

SIRIUS, XM и связанные с ними марки и логотипы - это торговые марки Sirius XM Radio Inc. и ее подразделений. Все права зарезервированы.

DLNA ® , логотип DLNA и DLNA CERTIFIED™ являются торговыми марками, сервисными марками или сертификационными марками Digital Living Network Alliance."

Этот продукт защищен некоторыми правами на интеллектуальную собственность, которыми владеет Microsoft. Использование или распространение подобных технологий за рамками этого продукта запрещено без наличия лицензии от Microsoft.

Windows и логотип Windows являются торговыми марками группы компаний Microsoft.

QR Code – это зарегистрированная торговая марка DENSO WAVE INCORPORATED.

"x.v.Color" – это торговая марка Sony Corporation.

DSD и логотип Direct Stream Digital – это торговая марка Sony Corporation.

MPEG Layer-3 технология кодирования аудио лицензирована у Fraunhofer IIS and Thomson.

AccuEQ, Music Optimizer, RIHD и WRAT – это торговые марки Onkyo Corporation.

**\***Все остальные торговые марки являются собственностью соответствующих владельцев

### **DISCLAIMER -** ПИСЬМЕННЫЙ ОТКАЗ ОТ ОТВЕТСТВЕННОСТИ

С помощью этого устройства вы получаете возможность соединяться с другими сервисами или веб-сайтами, которые не находятся под контролем какой-либо компании, которая бы конструировала, производила или дистрибьютировала эти устройства, или ее филиалов (affiliates, вместе называемых "Company"). Мы не имеем никакой возможности контролировать природу, содержание и доступность этих сервисов. Включений любых ссылок не означает обязательно рекомендацию или одобрение взглядов, выражаемых на них.

Вся информация, контент и сервисы доступные через это устройство принадлежат сторонним организациям и защищены копирайтом, патентами, торговыми марками и/или другими законами об интеллектуальной собственности, действующими в разных странах. Информация, контент и сервисы предоставляемые через это устройство предназначены только для вашего персонального некоммерческого использования. Любую информацию, контент и сервисы нельзя использовать любым способом, кроме предварительно одобренного владельцем контента или сервис-провайдером.

Вы не имеете права модифицировать, копировать, повторно публиковать, переводить, эксплуатировать, создавать производные работы, закачивать, постить, передавать, продавать или распространять в любой манере любую информацию, контент или сервисы доступные через это устройство, без явно высказанного разрешения соответствующего владельца авторского права, патента, торговой марки и/или другой интеллектуальной собственности, включая, без ограничений, владельца контента или сервис-провайдера. КОНТЕНТ И СЕРВИСЫ, ДОСТУПНЫЕ ЧЕРЕЗ ЭТО УСТРОЙСТВО ПРЕДОСТАВЛЯЮТСЯ «КАК ЕСТЬ» ("AS IS").

КОМПАНИЯ НЕ ГАРАНТИРУЕТ ДОСТОВЕРНОСТЬ ПРЕДОСТАВЛЯЕМЫХ ТАКИМ ОБРАЗОМ ИНФОРМАЦИИ, КОНТЕНТА И СЕРВИСОВ, ВЫРАЖЕННОЙ ЯВНО ИЛИ ОПОСРЕДОВАННО, ДЛЯ ЛЮБЫХ ЦЕЛЕЙ.

КОМПАНИЯ ОТКАЗЫВАЕТСЯ ОТ ЛЮБЫХ ГАРАНТИЙ, ВЫРАЖЕННОЙ ЯВНО ИЛИ ОПОСРЕДОВАННО, ВКЛЮЧАЯ, НО НЕ ОГРАНИЧИВАЯСЬ, ГАРАНТИЯМИ НА НАЗВАНИЯ, НА ПОСТАВКИ БЕЗ НАРУШЕНИЯ ПРАВ НА ТОРГОВЛЮ, ИЛИ НА ПРИГОДНОСТЬ ДЛЯ КОНКРЕТНЫХ ЦЕЛЕЙ.

Компания не дает никаких гарантий любого рода, выраженных явно или подразумевающихся, относительно полноты, точности, надежности, законности, пригодности или доступности по отношению к информации, контенту или сервисам доступным через это устройство. Компания не несет ответственности, будь то в рамках контракта или договора, за любой прямой или косвенный, специальный, случайный или последующий ущерб или любые другие ущербы, возникшие вследствие или в соединении с любой информацией, содержащейся в или полученной в результате использования любого контента или сервиса вами или любыми сторонними организациями, даже если Company была предупреждена о возможности таких ущербов, Компания не несет отвественности по любым претензиям третьих сторон от пользователей этого устройства или любых сторонних организаций.

Ни при каких обстоятельствах Компания не несет отвественности за любые перебои в доступности контента или сервисов.

Любые вопросы или запросы на сервисы, относящиеся к информации, контенту или сервисам, должны направляться прямо в адрес соответствующих владельцев контента или сервис-провайдеров.

Стр**. 26 - 30**  Лицензия **GNU** 

Стр**. 32** 

Поставляемые аксессуары

Комнатная FM антенна (**1**) Рамочная АМ антенна (**1**) Пульт ДУ (RC-898M) (**1**) Батарейки (АА/R6) Сетевой шнур (модели для Европы и Тайваня) (1) Настроечный микрофон (1)

Число в скобках указывает количество. На упаковке, буква в конце названия изделия указывает на его цвет.

### Использование пульта ДУ

Батарейки (АА/R6) Сенсор дистанционного управления AV ресивер Примерно 5 м

- Если пульт не будет использоваться в течение длительного времени, извлеките элементы питания во избежание утечки и коррозии.
- Немедленно извлекайте разряженные элементы питания во избежание утечки и коррозии, которые могут повредить пульт.

#### **ONKYO CORPORATION**

Kitahama Chuo Bldg, 2-2-22 Kitahama, Chuo-ku, OSAKA 541-0041, JAPAN http://www.onkyo.com/ **The Americas**  ONKYO U.S.A. CORPORATION 18 Park Way, Upper Saddle River, N.J. 07458, U.S.A. For Dealer, Service, Order and all other Business Inquiries: Tel: 201-785-2600 Fax: 201-785-2650 http://www.us.onkyo.com/ For Product Support Team Only: 1-800-229-1687 **Europe**  ONKYO EUROPE ELECTRONICS GmbH Liegnitzerstrasse 6, 82194 Groebenzell, GERMANY Tel: +49-8142-4401-0 Fax: +49-8142-4208-213 http://www.eu.onkyo.com/

ONKYO EUROPE ELECTRONICS GmbH (UK Branch) Meridien House, Ground floor, 69 - 71 Clarendon Road, Watford, Hertfordshire, WD17 1DS, United Kingdom Tel: +44 (0)8712-00-19-96 Fax: +44 (0)8712-00-19-95 **China**  ONKYO CHINA LIMITED (Hong Kong) Unit 1033, 10/F, Star House, No 3, Salisbury Road, Tsim Sha Tsui Kowloon, Hong Kong. Tel: 852-2429-3118 Fax: 852-2428-9039 http://www.hk.onkyo.com/

ONKYO CHINA PRC (Mainland) 1301, 555 Tower, No.555 West NanJing Road, Jing'an District, Shanghai, China 200041, Tel: 86-21-52131366 Fax: 86-21-52130396 http://www.cn.onkyo.com/

### **Asia, Oceania, Middle East, Africa**

Please contact an ONKYO distributor referring to Onkyo SUPPORT site. <http://www.intl.onkyo.com/support/local\_support/index.html>

Приведенная выше информация может быть изменена без предварительного уведомления. Посетите веб-сайт Onkyo, чтобы узнать о последних обновлениях.

SN 29401986

(C) Copyright 2015 Onkyo Corporation Japan. All rights reserved. Onkyo has the Privacy Policy. You can review it at [http://www.onkyo.com/privacy/].